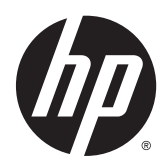

# Referenčni priročnik za strojno opremo

Blagajniški sistem HP RP2

© Copyright 2014 Hewlett-Packard Development Company, L.P.

Microsoft in Windows sta registrirani blagovni znamki skupine podjetij Microsoft.

Informacije, podane v tem dokumentu, se lahko spremenijo brez predhodnega obvestila. Edine garancije za HP-jeve izdelke in storitve so navedene v garancijskih izjavah, ki so priložene izdelkom in storitvam. Noben del tega dokumenta se ne sme razlagati kot dodatna garancija. HP ni odgovoren za tehnične ali uredniške napake ali pomanjkljivosti v tem dokumentu.

Prva izdaja: april 2014

Številka dela dokumenta: 761488-BA1

#### Obvestilo o izdelku

V tem priročniku so opisane funkcije, ki so skupne večini modelov. Nekatere funkcije morda niso na voljo v vašem računalniku.

Niso vse funkcije na voljo v vseh izdajah sistema Windows 8. Če želite izkoristiti vse funkcije sistema Windows 8, boste računalnik morda morali nadgraditi in/ali posebej kupiti strojno opremo, gonilnike in/ ali programsko opremo. Za podrobnosti glejte [http://www.microsoft.com.](http://www.microsoft.com)

Če želite izkoristiti vse funkcije sistema Windows 7, boste računalnik morda morali nadgraditi in/ali posebej kupiti strojno opremo in/ali pogon DVD za namestitev programske opreme za sistem Windows 7. Za podrobnosti glejte

[http://windows.microsoft.com/en-us/](http://windows.microsoft.com/en-us/windows7/get-know-windows-7) [windows7/get-know-windows-7](http://windows.microsoft.com/en-us/windows7/get-know-windows-7).

#### Pogoji programske opreme

S tem, ko namestite, kopirate, prenesete ali kako drugače uporabljate kateri koli izdelek programske opreme, ki je bil vnaprej nameščen v tem računalniku, se strinjate, da vas zavezujejo pogoji licenčne pogodbe za končnega uporabnika HP (EULA). Če ne sprejmete pogojev te licenčne pogodbe, ste upravičeni samo do vrnitve celotnega neuporabljenega izdelka (strojne in programske opreme) v 14 dneh, v skladu s politiko vračila kupnine, ki velja za mesto nakupa.

Za vse nadaljnje informacije ali zahtevo za vračilo celotnega zneska kupnine za osebni računalnik se obrnite na lokalno prodajno mesto (prodajalca).

#### O tej knjigi

Ta priročnik nudi osnovne informacije za nadgradnjo tega modela računalnika.

OPOZORILO! Tako označeno besedilo opozarja, da lahko neupoštevanje navodil povzroči telesno poškodbo ali celo smrt.

A POZOR: Tako označeno besedilo opozarja, da lahko neupoštevanje navodil povzroči poškodbe opreme ali izgubo podatkov.

OPOMBA: Tako označeno besedilo vsebuje pomembne dodatne informacije.

# **Kazalo**

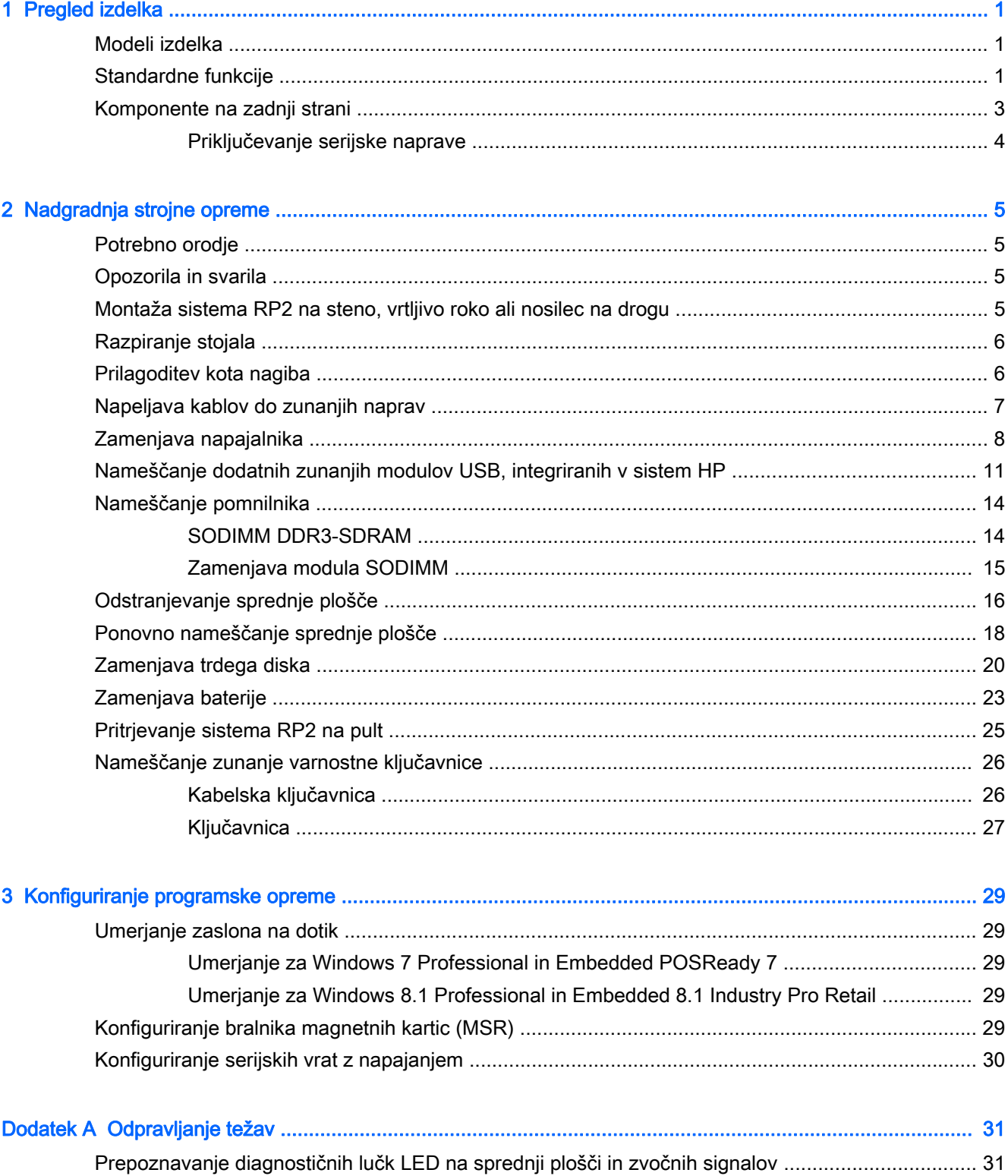

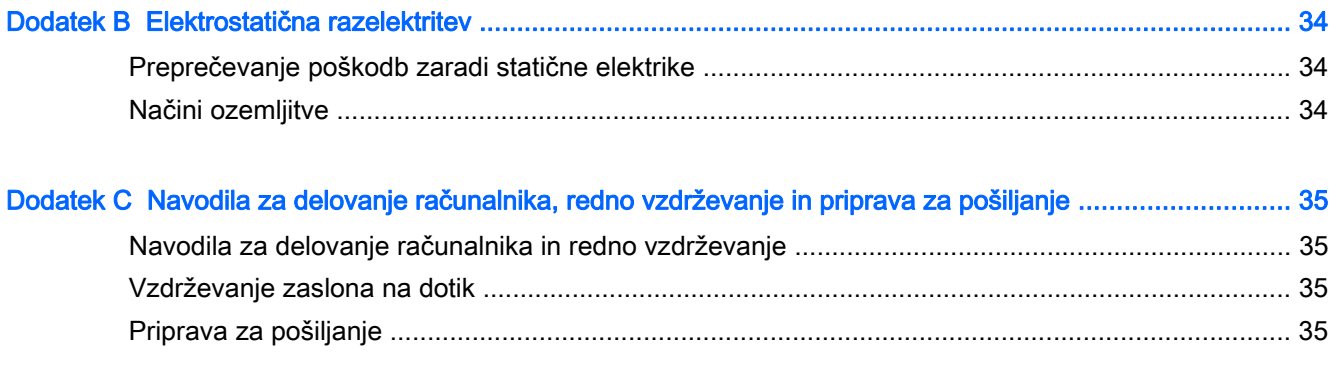

# <span id="page-6-0"></span>1 Pregled izdelka

## Modeli izdelka

Blagajniški sistem HP RP2 ponuja 2 (dva) osnova modela z različnima procesorjema in tehnologijo na dotik, skladno z navedbami spodaj. Za standardne in dodatne funkcije, ki so na voljo pri teh dveh modelih, glejte Standardne funkcije na strani 1.

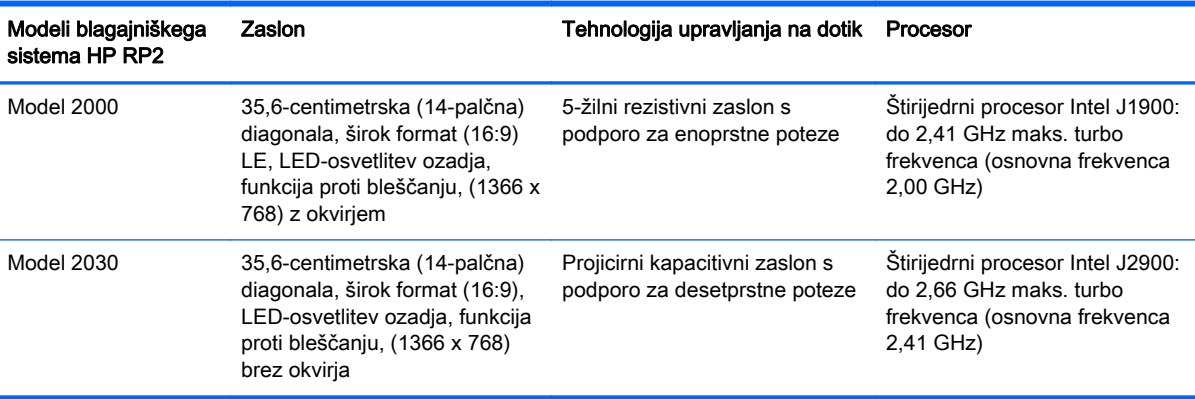

## Standardne funkcije

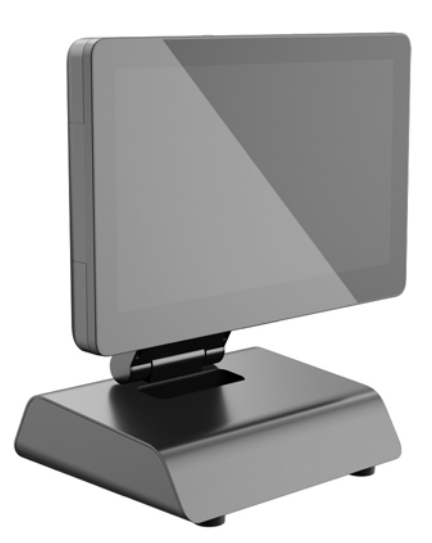

Blagajniški sistem HP RP2 ima naslednje funkcije.

- Integrirana izvedba »vse v enem« (AiO)
- Zasnovan za dolgotrajno uporabo v splošnih trgovinah, gostinstvu in na drugih prodajnih mestih
- 35,6-centimetrska (14-palčna) diagonala, zaslon LCD (1366 x 768) s širokim formatom (16:9), LED-osvetlitev ozadja, funkcija proti bleščanju in izbira 2 (dveh) povezanih tehnologij upravljanja na dotik:
- 5-žilni rezistivni zaslon s podporo za enoprstne poteze, z okvirjem, na voljo samo z modelom 2000
- Projicirni kapacitivni zaslon s podporo za desetprstne poteze, brez okvirja, na voljo samo z modelom 2030
- Zaprta enota brez ventilatorja
- Celotna enota sodi v razred IP54 z zaščito pred prahom in vodo
- Odprtine za pritrditev v skladu s standardom VESA (vzorca 100 x 100 in 75 x 75 mm)
- Prilagodljiva uporaba z nastavljanjem nagiba in višine zaslona
- Dodatne zunanje naprave HP:
	- MSR (modeli z eno glavo in z dvema glavama)
	- 2 x 20 zaslon LCD (kompleksen in nekompleksen), obrnjen proti strankam
	- 17,8-centimetrski (7-palčni) zaslon, obrnjen proti strankam
	- 2D optični bralnik
	- spletna kamera
	- bralnik prstnih odtisov
- Izbira štirijedrnih procesorjev Intel
- Pomnilnik DDR3
- Možnosti operacijskega sistema
- Vgrajena omrežna kartica (NIC) in zmogljivost brezžične povezave (WiFi) (pri nekaterih modelih)
- Vrata USB z napajanjem in vrata za predal za denar
- Izbira trdih in polprevodniških diskov (SSD)
- Funkcije za upravljanje kablov
- Skladnost s standardom Energy Star 6, predpisi EU in RoHS2
- 87-odstotni izkoristek notranjega napajalnega prilagojevalnika
- HP-jeva omejena garancija, standard 3/3/3: 3 leta za dele, 3 leta za delo in 3 leta za storitve na mestu uporabe

#### <span id="page-8-0"></span>Komponente na zadnji strani

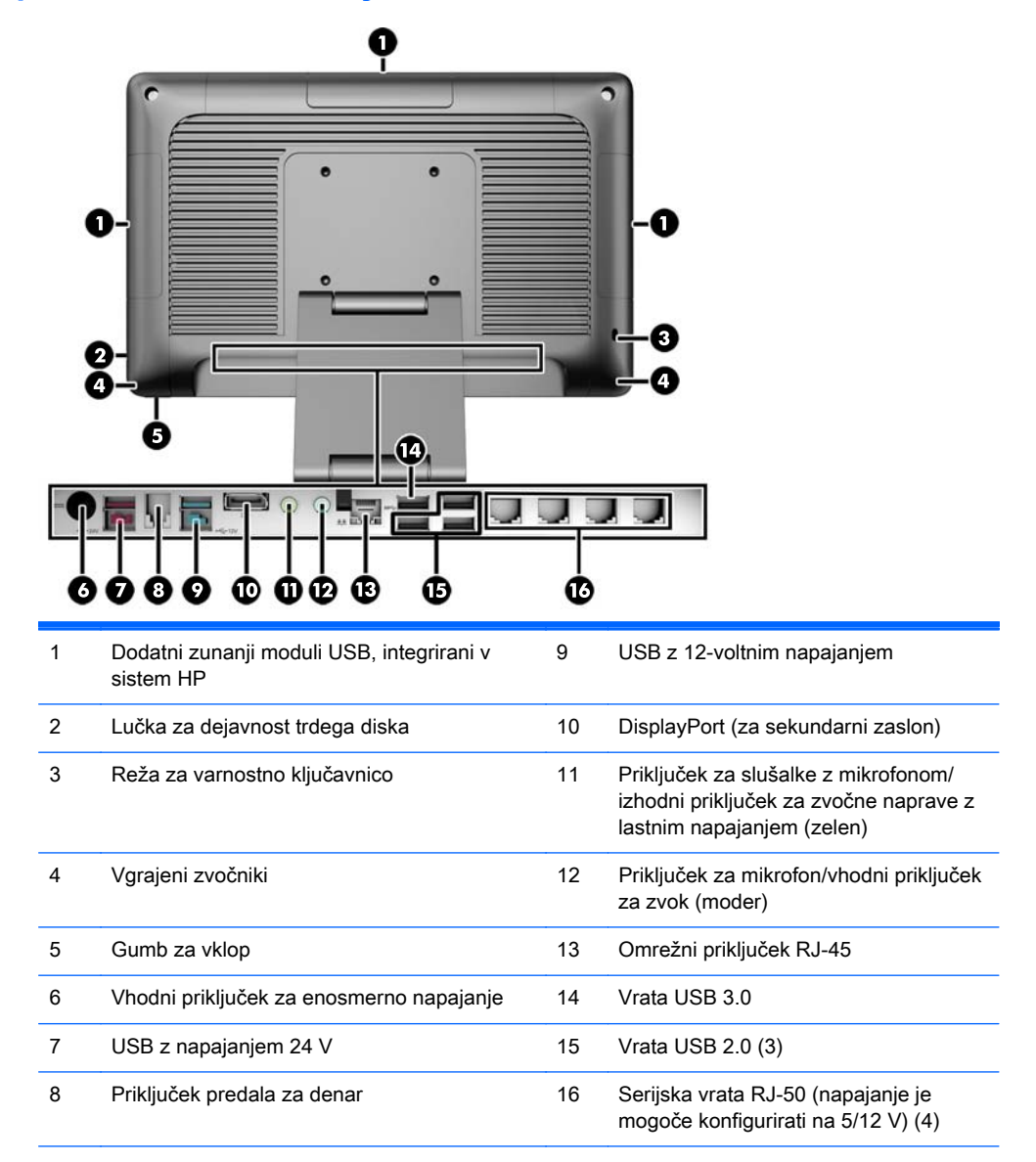

OPOMBA: USB-priključek s 24-voltnim napajanjem in USB-priključek z 12-voltnim napajanjem imata drugačna vtiča, kar preprečuje napake pri priključitvi.

OPOMBA: Sistemu je priložen komplet plastičnih pokrovčkov, ki jih je mogoče vstaviti v neuporabljena vrata zaradi zaščite sistema.

OPOMBA: Napajanje serijskih vrat RJ-50 sistema RP2 je tovarniško onemogočeno. Napajanje posameznih vrat omogočite v sistemu BIOS računalnika HP. Pri HP-ju je mogoče dokupiti kable za napeljavo med RJ-50 in DB9. Glejte tudi [Priključevanje serijske naprave na strani 4.](#page-9-0)

OPOMBA: HP ponuja tudi dodaten kabel prilagojevalnika za prehod z vrat DisplayPort na VGA.

POZOR: Priključek predala za denar je podobne velikosti in oblike kot modemski priključek. Da bi preprečili poškodbe računalnika, NE priključujte omrežnega kabla v priključek predala za denar.

#### <span id="page-9-0"></span>Priključevanje serijske naprave

Nekatere serijske naprave morda potrebujejo priključek DB9. Spodaj so navedeni možni HP-jevi kabli prilagojevalnika za napeljavo med RJ-50 in DB9 (dolžine 1 ali 2 m).

**OPOMBA:** Serijska vrata je mogoče nastaviti kot serijska vrata z napajanjem 5 ali 12 V. Za več informacij glejte [Konfiguriranje serijskih vrat z napajanjem na strani 30.](#page-35-0)

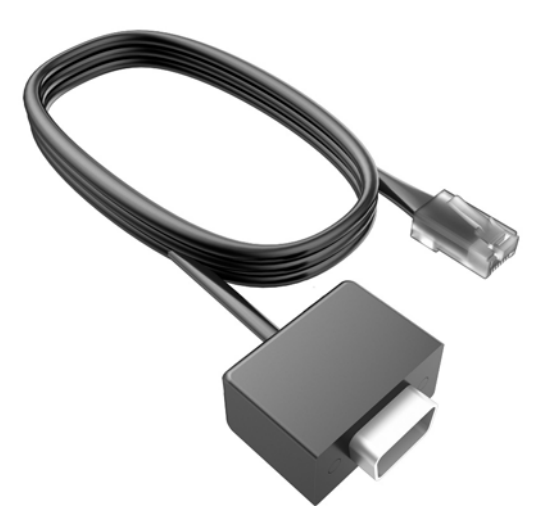

# <span id="page-10-0"></span>2 Nadgradnja strojne opreme

## Potrebno orodje

Za večino postopkov, opisanih v tem priročniku, boste potrebovali izvijač Torx ali ploski izvijač.

### Opozorila in svarila

Preden izvedete nadgradnjo, natančno preberite vsa ustrezna navodila, opozorila in svarila v tem priročniku.

**A OPOZORILO!** Da zmanjšate možnost za nastanek telesnih poškodb zaradi električnega udara, vročih površin ali ognja:

Odklopite napajalni kabel iz vtičnice in počakajte, da se notranje komponente sistema ohladijo, preden se jih dotaknete.

Ne priključujte telekomunikacijskih ali telefonskih priključkov v vtičnice omrežnega vmesniškega krmilnika (NIC).

Ne onemogočite ozemljitvenega vtiča na napajalnem kablu. Ozemljitveni vtič je pomembna varnostna naprava.

Napajalni kabel priključite v ozemljeno vtičnico, ki je vedno prosto dostopna.

Da bi zmanjšali nevarnost hudih poškodb, preberite Safety & Comfort Guide (Priročnik za varno in udobno uporabo). V njem so opisani pravilna namestitev delovne postaje, drža, zdravje in delovne navade računalniških uporabnikov, pri čemer vsebuje tudi pomembne informacije o električni in mehanski varnosti. Ta priročnik najdete na spletni strani [http://www.hp.com/ergo.](http://www.hp.com/ergo)

A OPOZORILO! V opremi so deli, ki so pod napetostjo ali se premikajo.

Preden odstranite ohišje opreme, izključite napajanje.

Ko ponovno nameščate ohišje, ga najprej namestite in pritrdite ter šele nato priključite opremo na električno omrežje.

A POZOR: Statična elektrika lahko poškoduje električne dele računalnika ali dodatne opreme. Pred začetkom teh postopkov se razelektrite (dotaknite se ozemljenega kovinskega predmeta). Za več informacij glejte [Elektrostatična razelektritev na strani 34.](#page-39-0)

Vedno ko je računalnik priključen v električni vtičnici, je sistemska plošča pod napetostjo. Preden odprete računalnik, odklopite napajalni kabel iz vtičnice, da se notranje komponente ne poškodujejo.

#### Montaža sistema RP2 na steno, vrtljivo roko ali nosilec na drogu

Sistem RP2 lahko pritrdite na steno, vrtljivo roko, nosilec na drogu ali drug nastavek za pritrditev. Sistem RP2 podpira razmak 100 mm med odprtinami za pritrditev v skladu z industrijskim standardom VESA.

<span id="page-11-0"></span>**CPOMBA:** Na zadnji strani sta na voljo dve postavitvi odprtin za pritrditev v skladu z industrijskim standardom VESA: vzorec 75 x 75 mm (1) in vzorec 100 x 100 mm (2). Stojalo se montira v skladu z vzorcem 75 x 75 mm. Vzorec 100 x 100 mm lahko uporabite za pritrditev montažne naprave, kot je nosilec HP za hitro montažo.

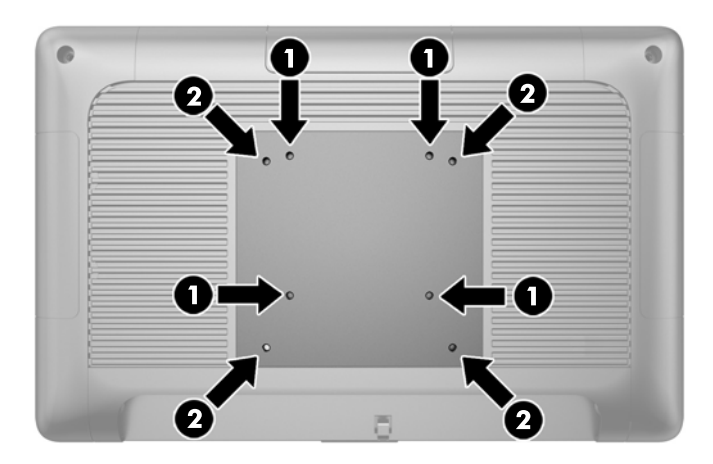

Naprava je izdelana tako, da se lahko uporablja s stenskimi nosilci, ki imajo potrdilo UL ali CSA. HP priporoča, da uporabljate stenski nosilec HP Quick Release za namestitev na steno (številka dela EM870AA).

**A POZOR:** Če želite na RP2 pritrditi stojalo drugega proizvajalca, boste potrebovali štiri 4-milimetrske vijake z razmikom med navoji 0,7 mm in dolžino 10 mm. Ne uporabljajte daljših vijakov, ker lahko poškodujejo sistem. Prepričajte se, da je proizvajalčeva namestitvena naprava skladna s standardom VESA in lahko prenese težo sistema.

### Razpiranje stojala

Stojalo, priloženo sistemu, je ob dobavi preklopljeno. Če želite razpreti stojalo, z eno roko držite podnožje in z drugo roko potisnite glavo monitorja navzgor, tako da se vrat stojala postavi navzgor in nazaj, nato pa nagnite glavo monitorja naprej.

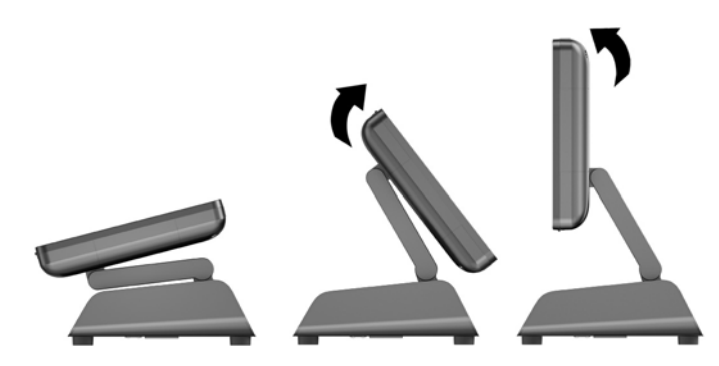

## Prilagoditev kota nagiba

Višino in nagib stojala monitorja lahko prilagodite v različnih položajih. Izberite položaj, ki je ergonomsko najprimernejši za vašo uporabo.

<span id="page-12-0"></span> $\triangle$  POZOR: Optimalni razpon nagiba glave monitorja je od -5 do +60 stopinj. Enote ne uporabljajte izven optimalnega razpona nagiba.

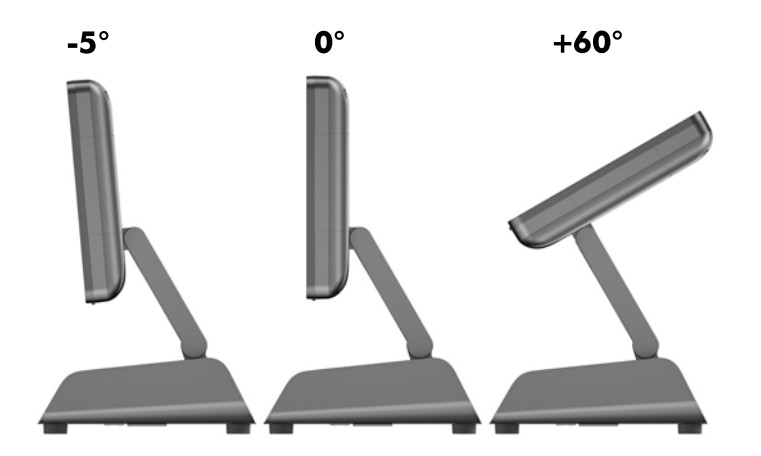

### Napeljava kablov do zunanjih naprav

- 1. Računalnik ustrezno izklopite prek operacijskega sistema, nato pa izklopite morebitne zunanje naprave.
- 2. Odklopite napajalni kabel iz vtičnice.
- $\Lambda$  POZOR: Ne glede na stanje vklopa je sistemska plošča vedno pod napetostjo, dokler je sistem priključen v aktivno električno vtičnico. Odklopite napajalni kabel iz vtičnice, da se notranje komponente računalnika ne poškodujejo.
- 3. Potisnite pokrov kablov (1) na spodnjih vogalih navzgor in zasukajte pokrov z enote (2).

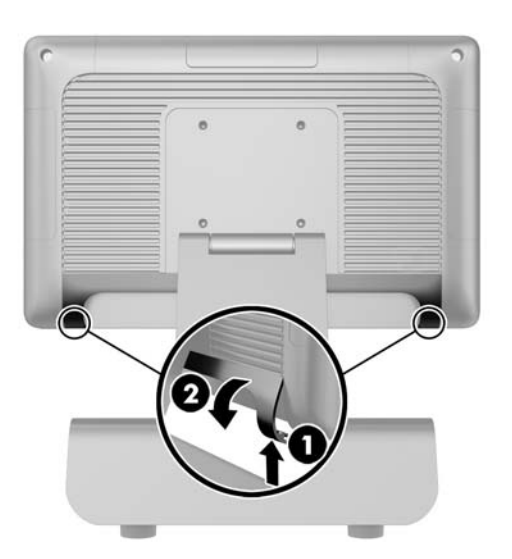

4. Priključite kable na ustrezne priključke na zadnji strani.

**W OPOMBA:** Nagnite glavo monitorja nazaj za preprost dostop do priključkov na zadnji strani.

<span id="page-13-0"></span>5. Napeljite kable s priključkov na zadnji strani skozi odprtino na sredini podnožja (1) in nato navzven skozi spodnjo stran podnožja (2). Zavarujte kable s kabelsko sponko (3).

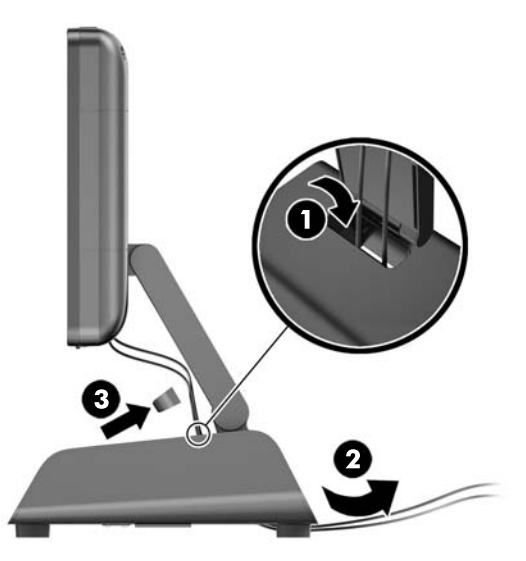

6. Vstavite jezička na zgornji strani pokrova za kable v reži na zadnji plošči (1) in zasukajte spodnji del pokrova na njegovo mesto, da ga pritrdite (2).

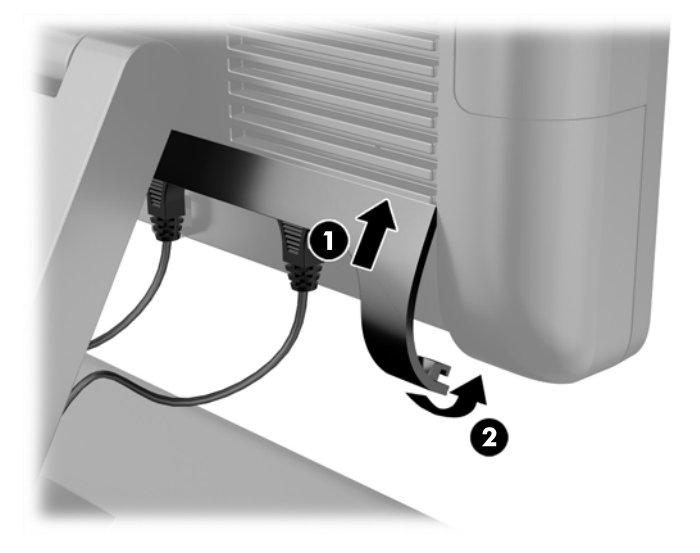

7. Ponovno priključite napajalni kabel in pritisnite gumb za vklop.

### Zamenjava napajalnika

- 1. Računalnik ustrezno izklopite prek operacijskega sistema, nato pa izklopite morebitne zunanje naprave.
- 2. Odklopite napajalni kabel iz vtičnice.
- $\triangle$  POZOR: Ne glede na stanje vklopa je sistemska plošča vedno pod napetostjo, dokler je sistem priključen v aktivno električno vtičnico. Odklopite napajalni kabel iz vtičnice, da se notranje komponente računalnika ne poškodujejo.
- 3. Odklopite enosmerni napajalni kabel iz priključka na zadnji strani glave monitorja.

4. Odstranite stranske plošče s podnožja. V ta namen potisnite oba konca na spodnjem robu plošče (1) navzgor in povlecite najprej spodnji rob plošče s podnožja (2), nato pa še zgornji rob plošče.

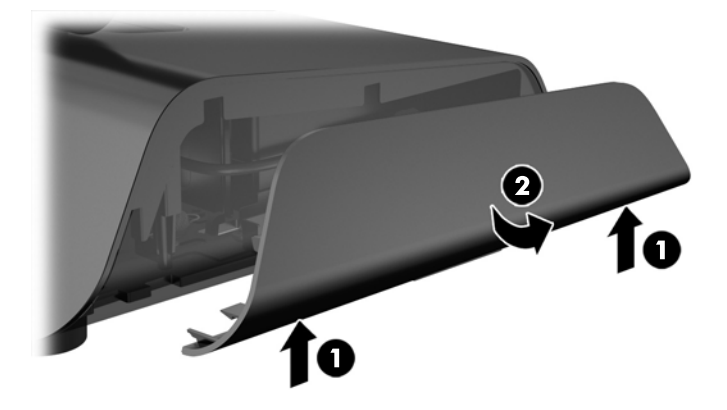

- 5. Odklopite električni kabel z desne strani napajalnika.
- 6. Potisnite ročico na levi strani napajalnika nazaj (1) in izvlecite napajalnik iz podnožja (2).

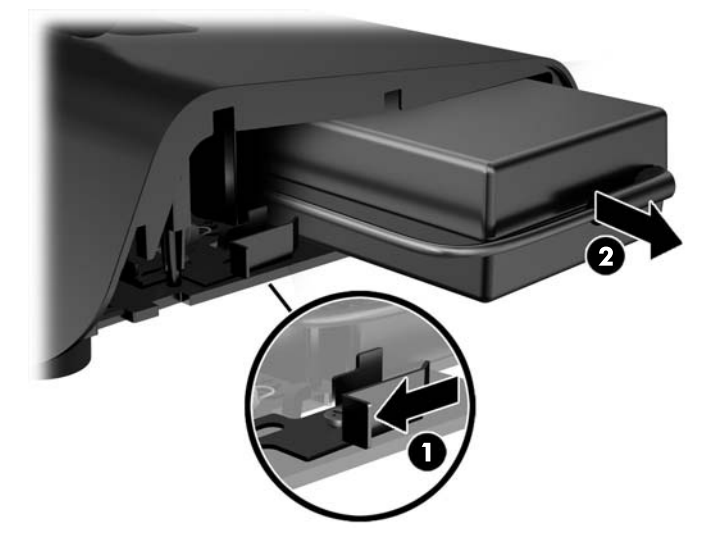

7. Potisnite novi napajalnik na levo stran podnožja.

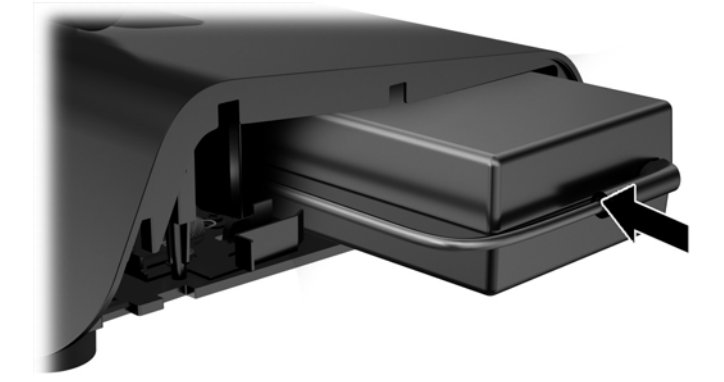

8. Priključite električni kabel na desno stran napajalnika v podnožju (1), vstavite kabel v režo za napeljavo na spodnjem robu podnožja (2) in nato napeljite kabel pod podnožjem izza noge (3) in navzven na zadnji strani podnožja (4).

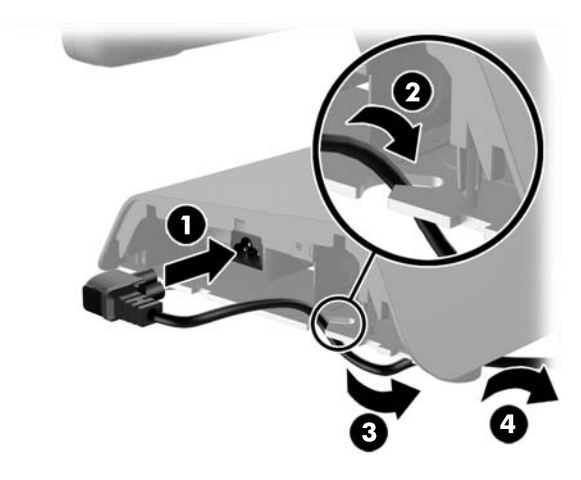

9. Napeljite kabel za enosmerni tok na levi strani podnožja navzgor skozi odprtino na sredini podnožja in priključite kabel v priključek za napajanje z enosmernim tokom na zadnji strani glave monitorja.

<span id="page-16-0"></span>10. Znova namestite stranski plošči na podnožje. V ta namen vstavite jezičke na spodnjem robu plošče na podnožje (1), nato potisnite zgornji rob plošče na podnožje (2) tako, da se zaskoči.

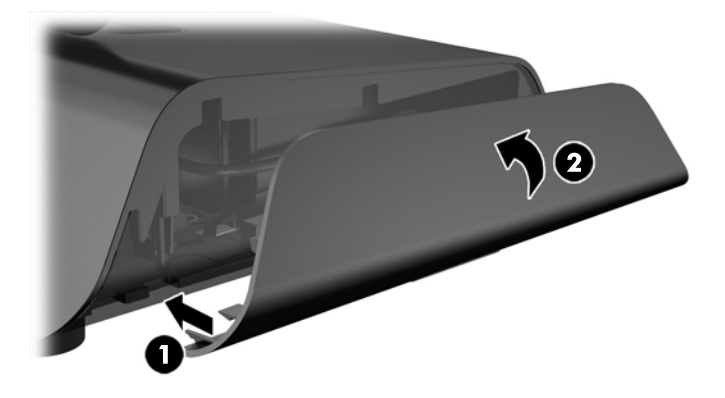

11. Priključite napajalni kabel v električno vtičnico.

#### Nameščanje dodatnih zunanjih modulov USB, integriranih v sistem HP

S sistemom RP2 bodo delovali samo integrirani zunanji moduli USB, ki jih odobri HP, kot so spletne kamere HP, bralnik prstnih odtisov, bralnik magnetnih trakov (z eno glavo in z dvema glavama), 2 x 20 zaslon LCD (kompleksen in nekompleksen), obrnjen proti strankam, 17,8-centimetrski (7-palčni) zaslon, obrnjen proti strankam, in 2D optični bralnik.

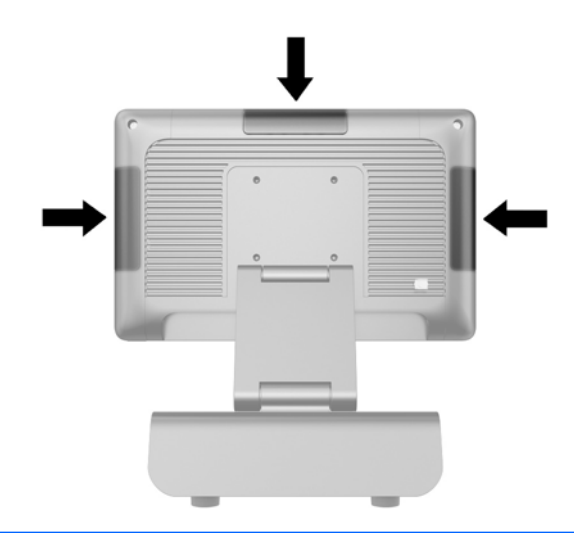

**EX OPOMBA:** Ne nameščajte spletne kamere HP, 2 x 20 zaslona LCD (kompleksen in nekompleksen), obrnjenega proti strankam, ali 17,8-centimetrskega (7-palčnega) zaslona, obrnjenega proti strankam, na stranici glave monitorja. Te tri zunanje module morate namestiti na zgornji rob glave monitorja zaradi ustrezne usmeritve video slike.

OPOMBA: Namestite le zunanje naprave USB, ki jih odobri HP in so zasnovane za ta vrata USB. Vrata USB ne podpirajo optičnih pogonov ali trdih diskov.

Postopek namestitve integriranega zunanjega modula USB za sistem HP je enak pri vseh modulih. Če želite namestiti integrirani zunanji modul USB za sistem HP, sledite spodnjim korakom.

- 1. Računalnik ustrezno izklopite prek operacijskega sistema, nato pa izklopite morebitne zunanje naprave.
- 2. Odklopite napajalni kabel iz vtičnice.
- A POZOR: Ne glede na stanje vklopa je sistemska plošča vedno pod napetostjo, dokler je sistem priključen v aktivno električno vtičnico. Odklopite napajalni kabel iz vtičnice, da se notranje komponente računalnika ne poškodujejo.
- 3. Iztaknite spodnji del pokrova USB (1) in nato povlecite pokrov z enote (2).

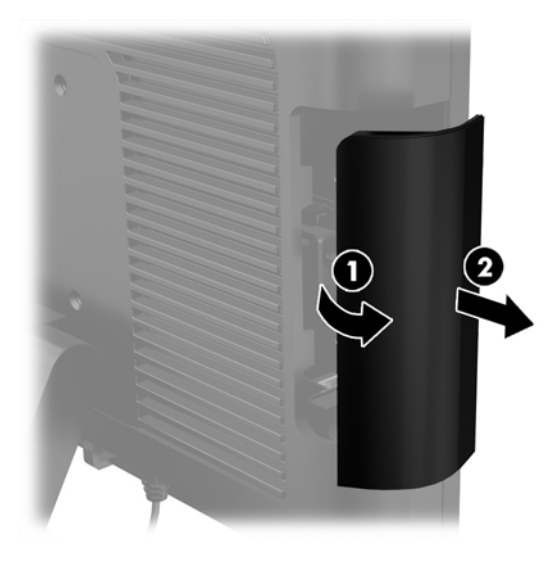

4. Izvlecite čep, vstavljen v vrata USB, iz vrat.

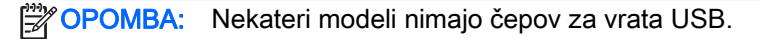

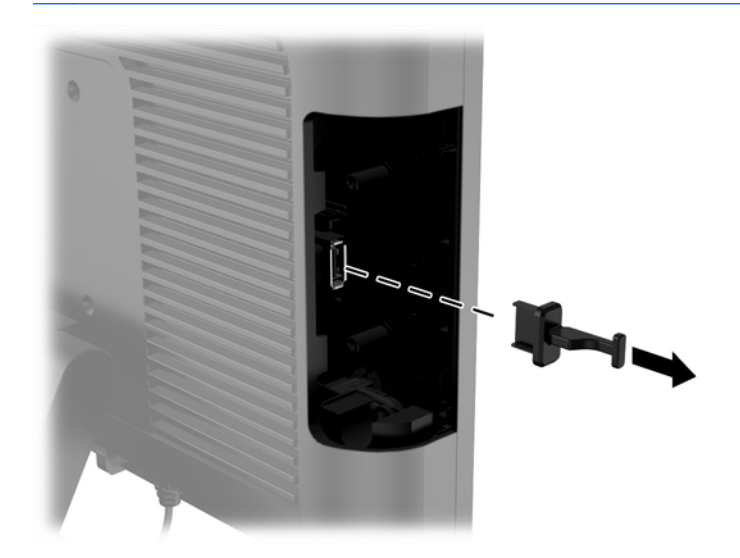

5. Odstranite dva vijaka poleg vrat USB. Vijaki so potrebni za namestitev modula USB.

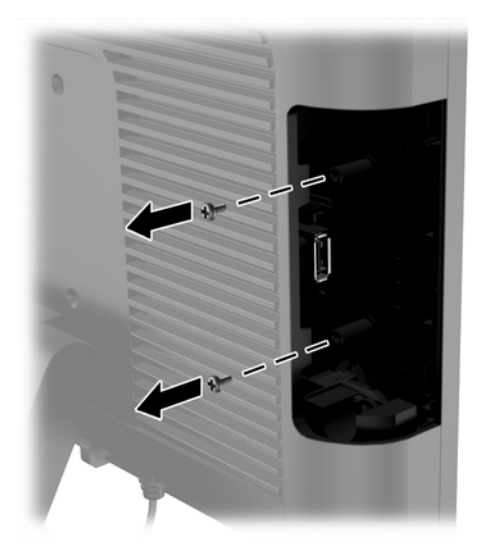

6. Potisnite pokrov odprtine za vijak na modulu nazaj (1) in vstavite priključek USB na modul v vrata USB (2).

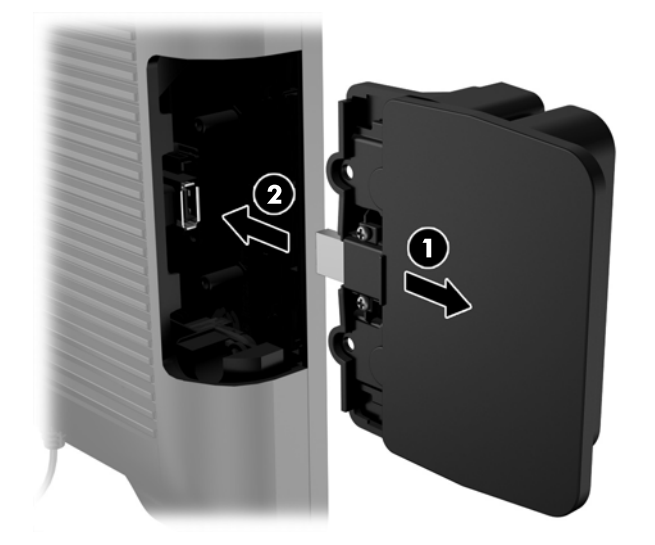

<span id="page-19-0"></span>7. Namestite dva predhodno odvita vijaka (1) in potisnite pokrov naprej na modul, tako da pokrije vijaka (2).

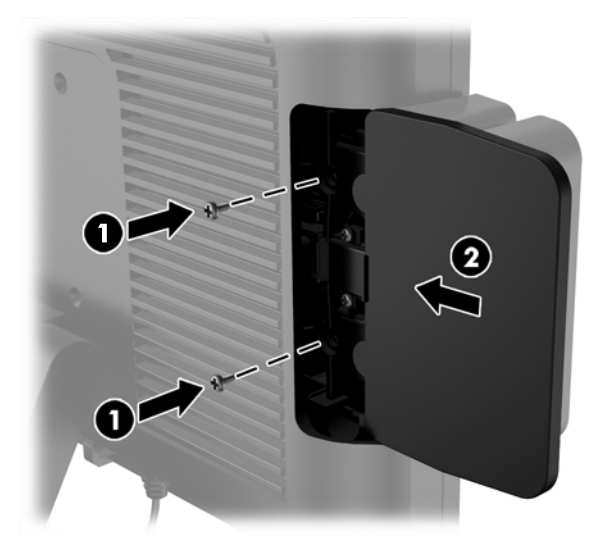

8. Ponovno priključite napajalni kabel in pritisnite gumb za vklop.

## Nameščanje pomnilnika

V računalniku je prednameščena dvovrstna pomnilniška enota majhne velikosti (SODIMM) z dvojno hitrostjo prenosa podatkov 3 in sinhronskim dinamičnim pomnilnikom za naključni dostop (DDR3- SDRAM).

#### SODIMM DDR3-SDRAM

**A POZOR:** Ta izdelek NE podpira pomnilnika DDR3 z ultra nizko napetostjo (DDR3U). Procesor ni združljiv s pomnilnikom DDR3U in lahko, če pomnilnik DDR3U priključite na sistemsko ploščo, fizično poškoduje modul SODIMM ali povzroči okvaro sistema.

Če želite, da sistem pravilno deluje, namestite takšno enoto SODIMM:

- standardni z 204 nožicami
- skladni s PC3-12800 DDR3-1600 MHz ter brez medpomnilnika in podpore za ECC
- 1,5-voltna enota SODIMM DDR3-SDRAM

Enota SODIMM DDR3-SDRAM mora tudi:

- podpirati zakasnitev CAS 11 DDR3 1600 MHz (časovna uskladitev 11-11-11)
- biti skladni z obveznimi specifikacijami združenja JEDEC (Joint Electronic Device Engineering Council – skupni svet za načrtovanje elektronskih naprav)

Računalnik poleg tega podpira še:

- pomnilniške tehnologije 512 Mbit, 1 Gbit, 2 Gbit, 4 Gbit in 8 Gbit brez podpore za ECC
- enostranske in dvostranske module SODIMM
- moduli SODIMM, sestavljeni iz naprav x8 in x16; SODIMM, sestavljeni s pomnilnikom SDRAM x4, niso podprti

**EX OPOMBA:** Ce namestite nepodprte module SODIMM, sistem ne bo deloval pravilno.

#### <span id="page-20-0"></span>Zamenjava modula SODIMM

 $\bigwedge$  POZOR: Pred zamenjavo pomnilniškega modula izklopite napajalni kabel in počakajte približno 30 sekund, da se izprazni vsa preostala energija. Ne glede na stanje vklopa je pomnilniški modul vedno pod napetostjo, dokler je računalnik priključen v aktivno električno vtičnico. Dodajanje ali odstranjevanje pomnilniškega modula pod napetostjo lahko na pomnilniškem modulu ali matični plošči povzroči nepopravljivo škodo.

Na podnožju za pomnilniški modul so pozlačeni kovinski kontakti. Pri nadgradnji pomnilnika je pomembno, da uporabite pomnilniški modul s pozlačenimi kovinskimi kontakti, da preprečite morebitno rjavenje in/ali oksidiranje, ki bi nastalo kot posledica stika nezdružljivih kovin.

Statična elektrika lahko poškoduje elektronske dele računalnika ali dodatne kartice. Pred začetkom teh postopkov se razelektrite (dotaknite se ozemljenega kovinskega predmeta). Za več informacij glejte razdelek [Elektrostatična razelektritev na strani 34.](#page-39-0)

Bodite previdni, da se pri ravnanju s pomnilniškimi moduli ne dotaknete kovinskih priključkov, ker lahko tako modul poškodujete.

- 1. Računalnik ustrezno izklopite prek operacijskega sistema, nato pa izklopite morebitne zunanje naprave.
- 2. Odklopite napajalni kabel iz vtičnice.
- $\wedge$  POZOR: Pred zamenjavo pomnilniškega modula izklopite napajalni kabel in počakajte približno 30 sekund, da se izprazni vsa preostala energija. Ne glede na stanje vklopa je pomnilniški modul vedno pod napetostjo, dokler je računalnik priključen v aktivno električno vtičnico. Dodajanje ali odstranjevanje pomnilniškega modula pod napetostjo lahko na pomnilniškem modulu ali matični plošči povzroči nepopravljivo škodo.
- 3. Odstranite sprednjo ploščo. Glejte [Odstranjevanje sprednje plošče na strani 16.](#page-21-0)
- 4. Za odstranitev modula SODIMM potisnite navzven zapaha na obeh straneh modula SODIMM (1) in nato izvlecite modul iz podnožja (2).

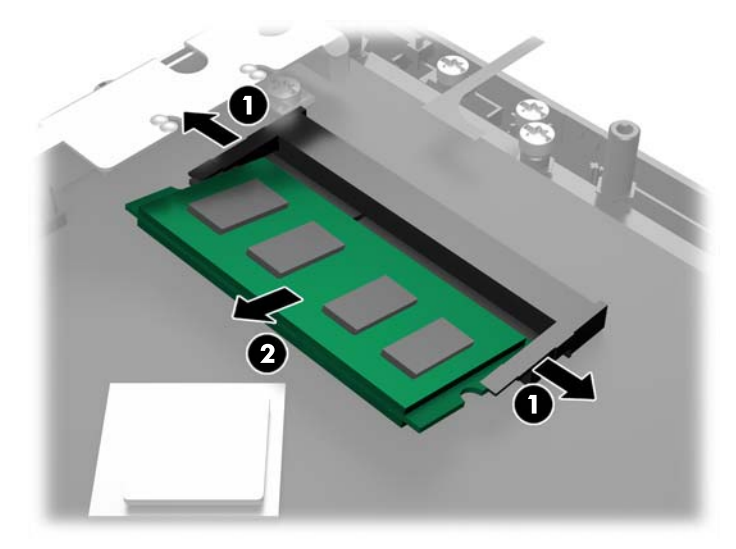

<span id="page-21-0"></span>5. Če želite namestiti modul SODDIM, potisnite novi modul SODIMM v podnožje pod kotom približno 30° (1), nato pa pritisnite modul SODIMM navzdol (2), da se zapaha zakleneta.

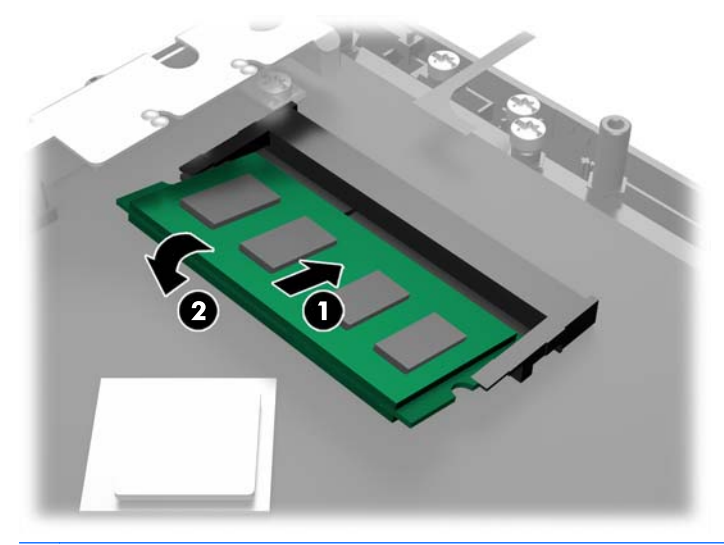

- **EX OPOMBA:** Pomnilniški modul je mogoče namestiti samo na en način. Poravnajte zarezo na pomnilniškem modulu z jezičkom podnožja za pomnilniški modul.
- 6. Znova namestite sprednjo ploščo. Glejte [Ponovno nameščanje sprednje plošče na strani 18](#page-23-0).
- 7. Ponovno priključite napajalni kabel in pritisnite gumb za vklop.

Računalnik bo samodejno prepoznal dodatni pomnilnik, ko ga naslednjič vklopite.

### Odstranjevanje sprednje plošče

Za dostop do notranjih komponent računalnika, npr. trdega diska in pomnilniškega modula morate odstraniti sprednjo ploščo.

1. Potisnite pokrov kablov (1) na spodnjih vogalih navzgor in zasukajte pokrov z enote (2), da se prikažeta dva od vijakov, ki jih morate odviti, če želite odstraniti sprednjo ploščo.

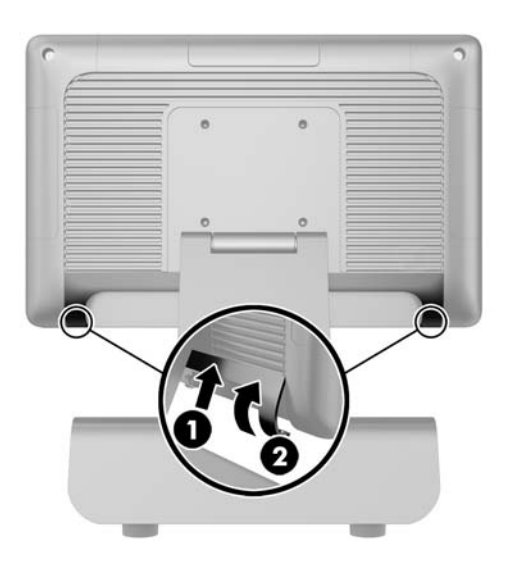

2. Odklopite vse kable iz vhodnih/izhodnih priključkov na zadnji strani, tudi napajalni kabel.

- 3. Odvijte dva pritrditvena vijaka v zgornji vogalih plošče in dva pritrditvena vijaka v spodnjih vogalih plošče.
- **OPOMBA:** Pritrditveni vijaki niso odstranljivi. Odvijete jih lahko samo toliko, da plošče ne pritrjujejo več.

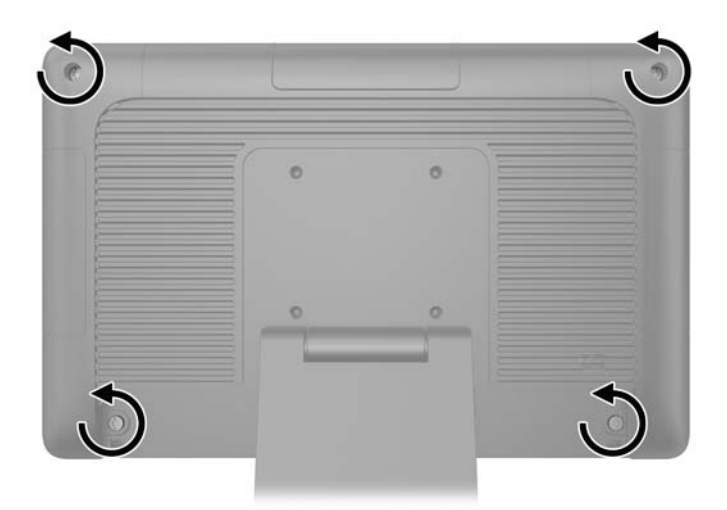

4. Zasukajte glavo monitorja nazaj v vodoravni položaj.

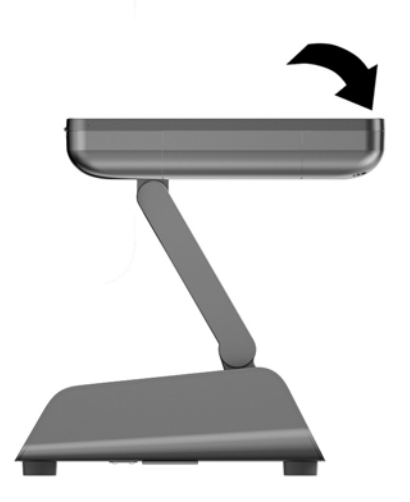

<span id="page-23-0"></span>5. Dvignite sprednjo ploščo naravnost navzgor in jo snemite s pokrova zadnje strani.

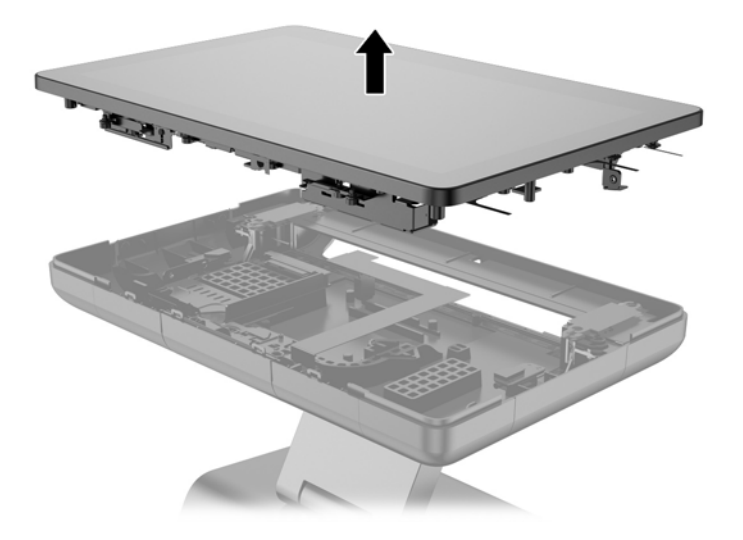

# Ponovno nameščanje sprednje plošče

1. Postavite glavo monitorja naravnost navzdol na pokrov zadnje strani.

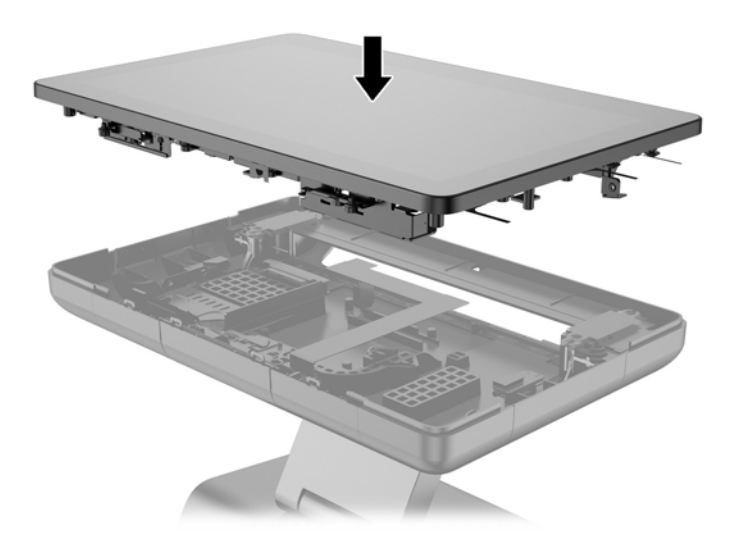

2. Nagnite glavo monitorja navzgor, tako da lahko dostopite do vijakov, s katerimi je glava monitorja pritrjena na pokrov zadnje strani.

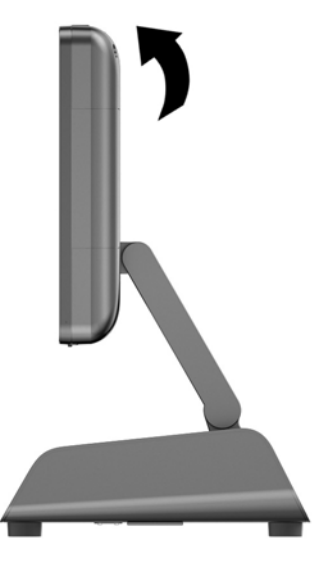

3. Zategnite štiri pritrditvene vijake, da pritrdite zadnjo ploščo na ohišje.

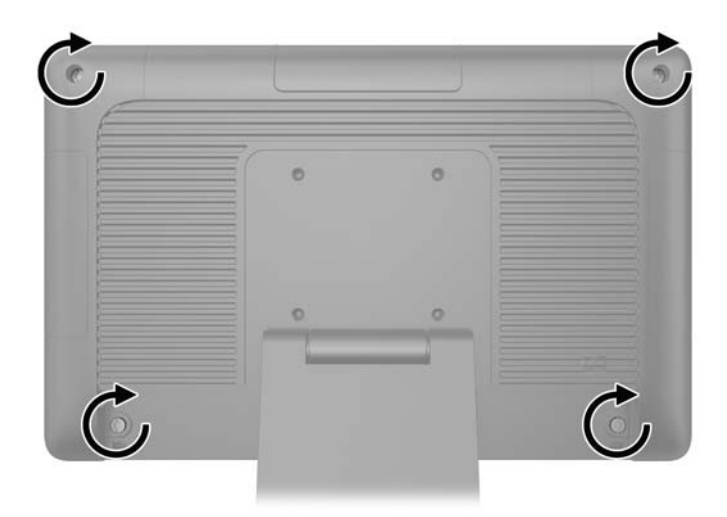

4. Priključite vse kable v vhodne/izhodne priključke na zadnji strani, tudi napajalni kabel.

<span id="page-25-0"></span>5. Vstavite jezička na zgornji strani pokrova za kable v reži na zadnji plošči (1) in zasukajte spodnji del pokrova na njegovo mesto, da ga pritrdite (2).

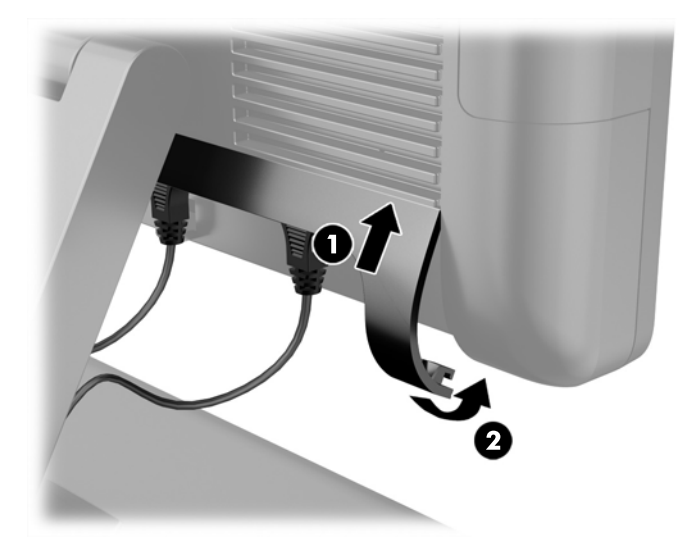

### Zamenjava trdega diska

- **A POZOR:** Če zamenjujete trdi disk, ne pozabite varnostno kopirati podatkov s starega diska, da jih boste lahko prenesli na novega.
	- 1. Računalnik ustrezno izklopite prek operacijskega sistema, nato pa izklopite morebitne zunanje naprave.
	- 2. Odklopite napajalni kabel iz vtičnice.
	- $\triangle$  POZOR: Ne glede na stanje vklopa je sistemska plošča vedno pod napetostjo, dokler je sistem priključen v aktivno električno vtičnico. Odklopite napajalni kabel iz vtičnice, da se notranje komponente računalnika ne poškodujejo.
	- 3. Odstranite sprednjo ploščo. Glejte [Odstranjevanje sprednje plošče na strani 16.](#page-21-0)
	- 4. Pritisnite zapah za sprostitev na levi strani nosilca trdega diska (1) navznoter in zasukajte ročico nosilca navzgor (2).

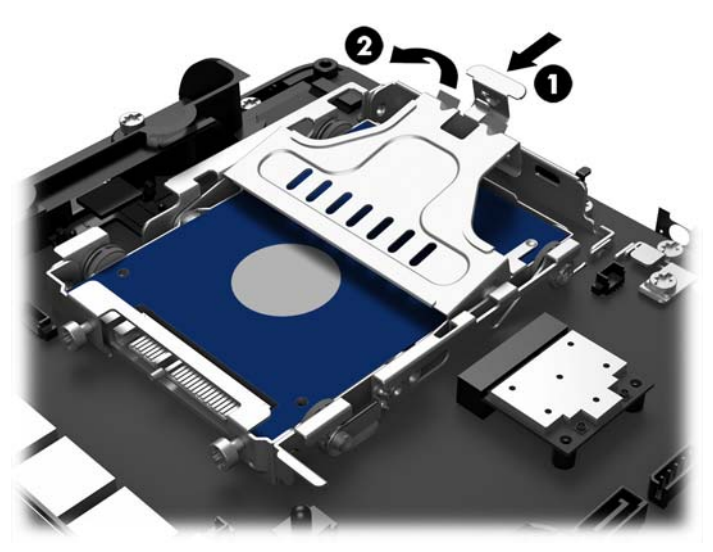

5. Dvignite nosilec trdega diska naravnost navzgor in iz ležišča za pogon.

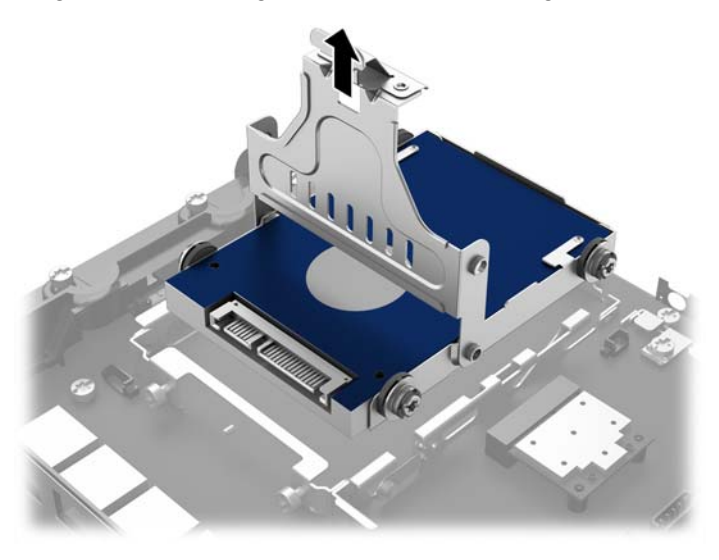

6. Odstranite štiri zaskočne vijake iz stranic nosilca za trdi disk.

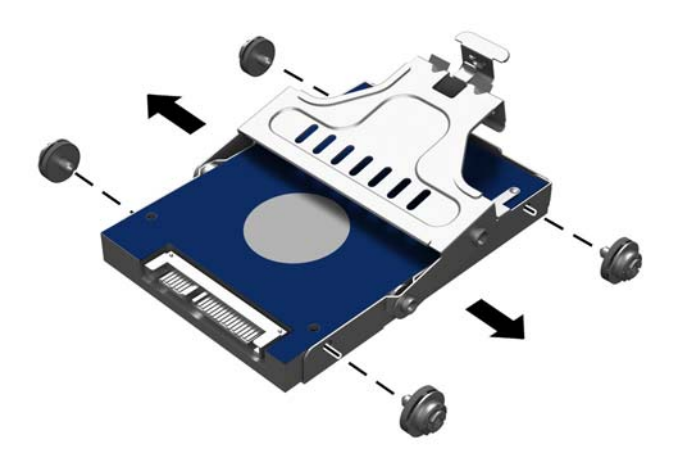

7. Potisnite trdi disk iz nosilca.

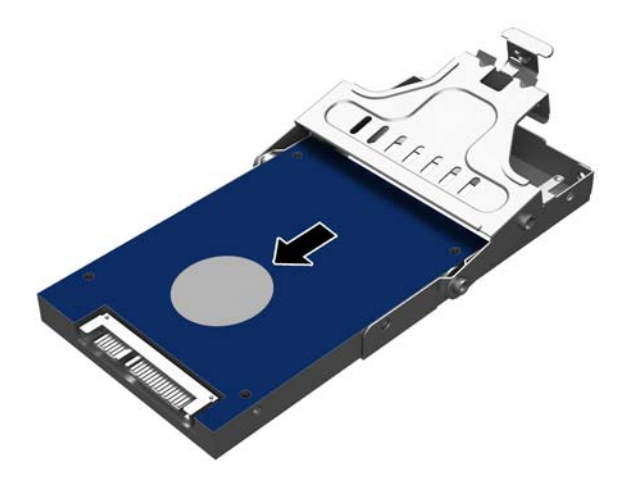

8. Potisnite novi trdi disk v nosilec.

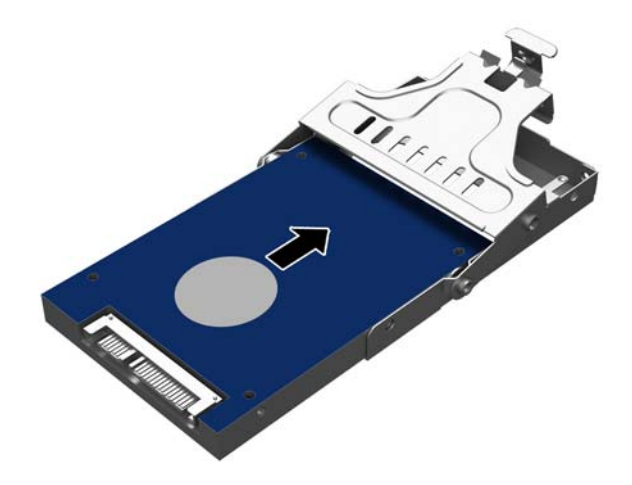

<span id="page-28-0"></span>9. Vstavite štiri zaskočne vijake v stranici nosilca.

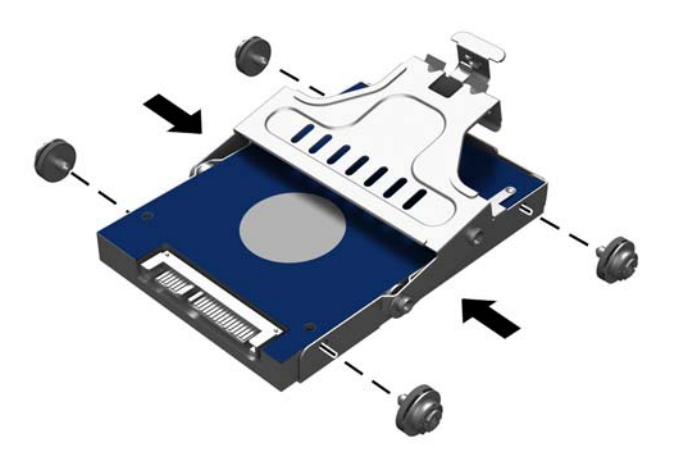

10. Poravnajte zaskočne vijake z utori na ležišču za pogon, spustite nosilec naravnost navzdol v ležišče (1) in potisnite ročko na nosilcu čisto navzdol (2), da bo pogon pravilno vstavljen in zaskočen na svojem mestu.

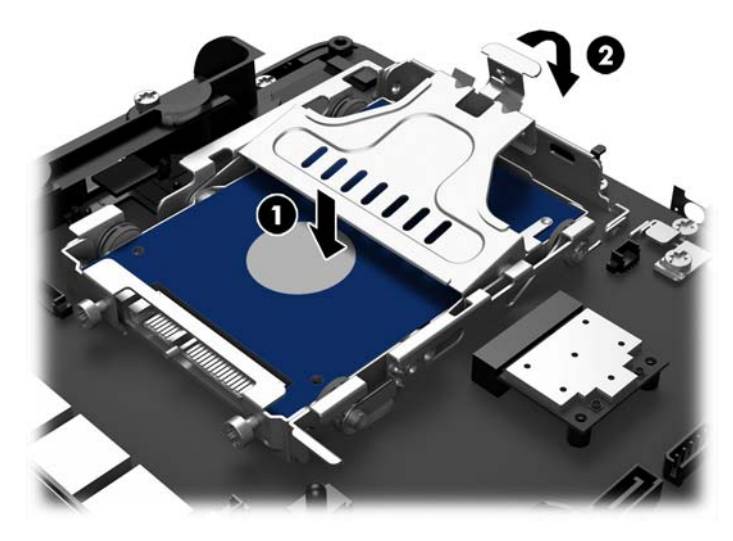

- 11. Znova namestite sprednjo ploščo. Glejte [Ponovno nameščanje sprednje plošče na strani 18](#page-23-0).
- 12. Ponovno priključite napajalni kabel in pritisnite gumb za vklop.

### Zamenjava baterije

V računalnik je vgrajena baterija, ki napaja uro realnega časa. Staro baterijo nadomestite s povsem enako, takšno, kakršna je bila prvotno nameščena v računalniku. V računalnik je vgrajena 3-voltna litijeva baterija v obliki kovanca.

OPOZORILO! Računalnik vsebuje litijevo mangan-dioksidno baterijo. Če z njo ne ravnate pravilno, obstaja nevarnost požara in opeklin. Za zmanjšanje nevarnosti telesne poškodbe upoštevajte naslednje:

Baterije ne skušajte znova napolniti.

Baterije ne izpostavljajte temperaturam, višjim od 60 °C.

Baterije ne razstavljajte, ne teptajte in ne luknjajte, ne povzročajte kratkega stika na zunanjih kontaktih in je ne mecite v ogenj ali vodo.

Baterijo zamenjajte s HP-jevo nadomestno baterijo, namenjeno temu izdelku.

A POZOR: Pomembno je, da pred zamenjavo baterije naredite varnostno kopijo nastavitev CMOS. Ko baterijo odstranite ali zamenjate, se bodo nastavitve CMOS zbrisale.

Statična elektrika lahko poškoduje elektronske dele računalnika ali dodatne opreme. Preden začnete s temi postopki, se razelektrite (dotaknite se ozemljenega kovinskega predmeta).

**OPOMBA:** Življenjsko dobo litijeve baterije lahko podaljšate tako, da računalnik priključite v aktivno vtičnico, saj se litijeva baterija troši samo takrat, kadar računalnik NI priključen na napajanje.

HP spodbuja stranke k recikliranju rabljene elektronske strojne opreme, originalnih kartuš HP in baterij za polnjenje. Več informacij o programih recikliranja najdete na spletnem mestu [http://www.hp.com/recycle.](http://www.hp.com/recycle)

- 1. Računalnik ustrezno izklopite prek operacijskega sistema, nato pa izklopite morebitne zunanje naprave.
- 2. Odklopite napajalni kabel iz vtičnice.
	- $\bigwedge$  POZOR: Ne glede na stanje vklopa je sistemska plošča vedno pod napetostio, dokler je sistem priključen v aktivno električno vtičnico. Odklopite napajalni kabel iz vtičnice, da se notranje komponente računalnika ne poškodujejo.
- 3. Odstranite sprednjo ploščo. Glejte [Odstranjevanje sprednje plošče na strani 16.](#page-21-0)
- 4. Baterijo sprostite tako, da stisnete kovinsko objemko, ki sega čez rob baterije. Ko baterija izskoči, jo izvlecite (1).
- 5. Novo baterijo vstavite tako, da en rob potisnete pod rob nosilca, pri čemer naj bo pozitivni pol obrnjen navzgor. Drugi rob baterije potisnite navzdol, da se objemka zaskoči okoli njega (2).

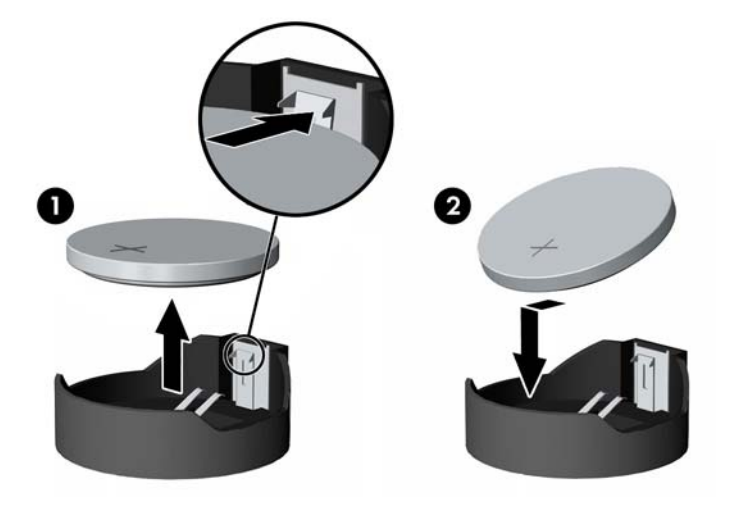

- <span id="page-30-0"></span>6. Znova namestite sprednjo ploščo. Glejte [Ponovno nameščanje sprednje plošče na strani 18](#page-23-0).
- 7. Ponovno priključite napajalni kabel in pritisnite gumb za vklop.

## Pritrjevanje sistema RP2 na pult

- 1. Računalnik ustrezno izklopite prek operacijskega sistema, nato pa izklopite morebitne zunanje naprave.
- 2. Odklopite napajalni kabel iz vtičnice.
- $\triangle$  POZOR: Ne glede na stanje vklopa je sistemska plošča vedno pod napetostjo, dokler je sistem priključen v aktivno električno vtičnico. Odklopite napajalni kabel iz vtičnice, da se notranje komponente računalnika ne poškodujejo.
- 3. Nagnite glavo monitorja nazaj (1), nato pa potisnite vrat stojala nazaj v popolnoma navpičen položaj (2), da dostopite do odprtin za vijake na podnožju stojala.
- **CPOMBA:** Če želite vrniti vrat stojala v navpični položaj, ga morate nekoliko močneje pritisniti. Z eno roko trdno držite podnožje, medtem ko z drugo roko potiskate vrat nazaj.

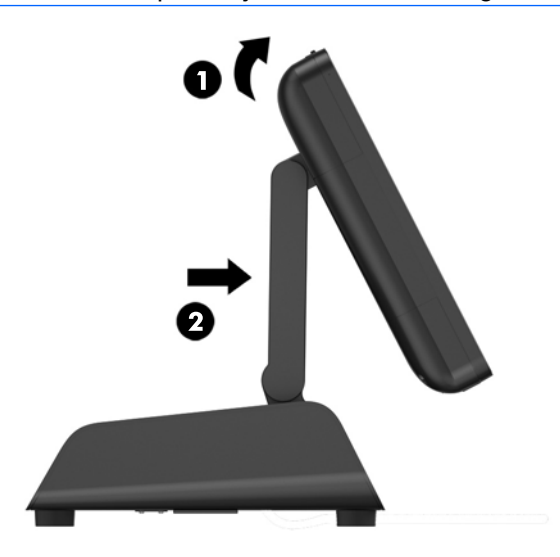

<span id="page-31-0"></span>4. Na podnožju stojala sta dve odprtini za vijaka. Pritrdite stojalo na pult s pomočjo pritrdil (HP jih ne dobavlja), primernih za površino pulta.

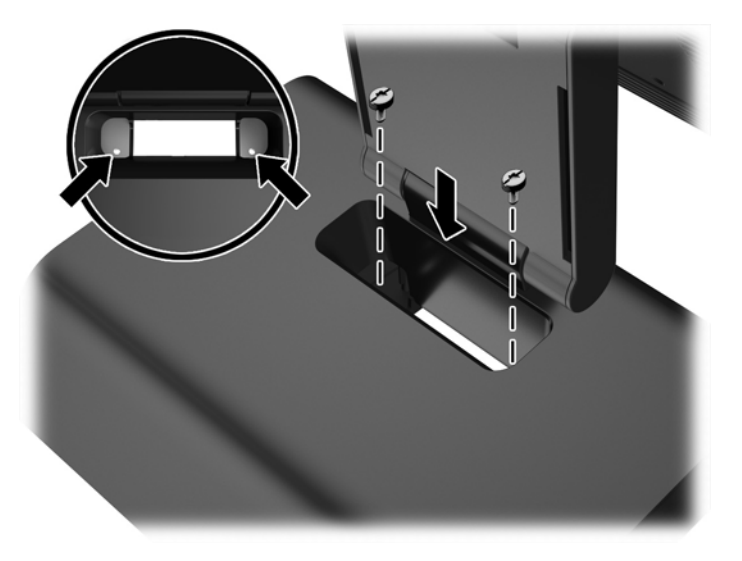

5. Nagnite vrat stojala (1) in glavo monitorja (2) v izhodiščni položaj.

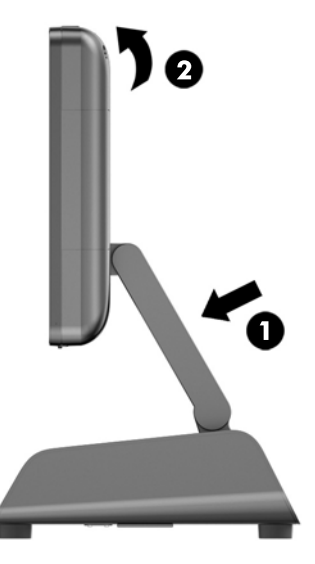

6. Ponovno priključite napajalni kabel in pritisnite gumb za vklop.

## Nameščanje zunanje varnostne ključavnice

#### Kabelska ključavnica

S kabelsko ključavnico lahko sistem RP2 pritrdite na zunanji predmet.

<span id="page-32-0"></span>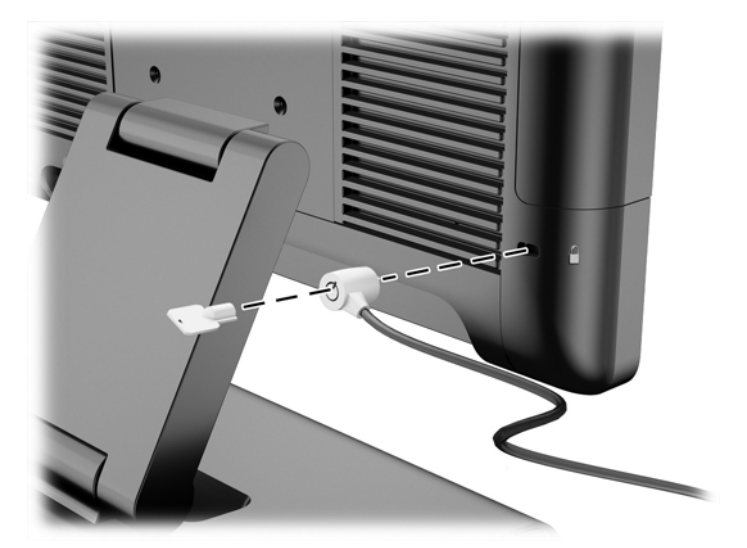

#### Ključavnica

Za pritrditev sistema RP2 na zunanji predmet lahko uporabite ključavnico.

1. Namestite varnostno zanko ključavnice na zadnjo ploščo.

**OPOMBA:** Varnostna zanka ključavnice in vijak sta priložena sistemu RP2.

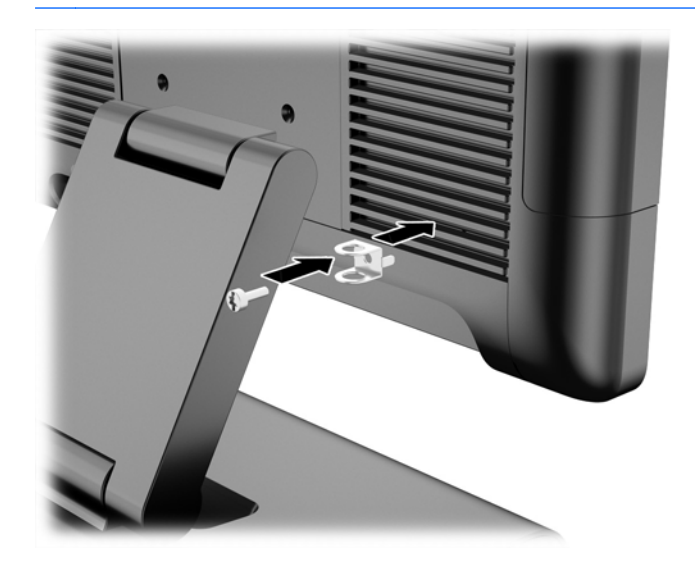

2. Priključite kabel, ki je pritrjen na zunanji predmet, na ključavnico in vstavite ključavnico v varnostno zanko.

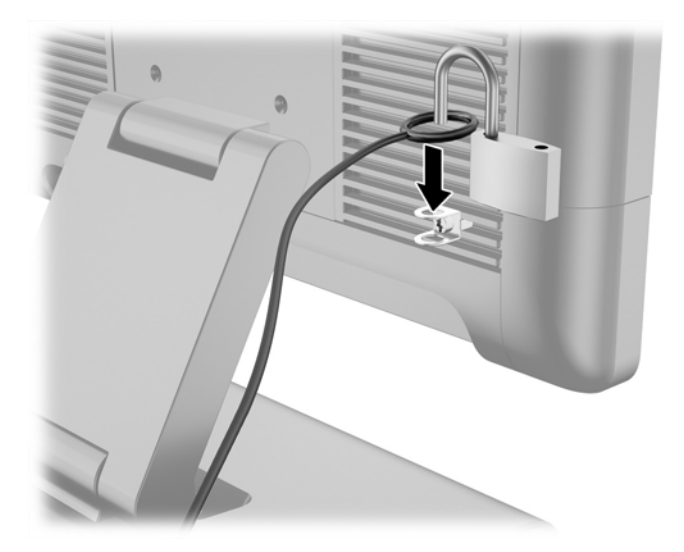

# <span id="page-34-0"></span>3 Konfiguriranje programske opreme

### Umerjanje zaslona na dotik

Za sistem Microsoft Windows 7 Professional ali Embedded POSReady 7 ni potrebna namestitev programske opreme gonilnikov zaslona na dotik. Gonilniki za zaslon na dotik so za ta monitor v teh operacijskih sistemih že vključeni.

HP priporoča, da zaslon na dotik pred uporabo sistema umerite in tako zagotovite zaznavanje točke dotika tam, kjer se s pisalom ali prstom dotaknete zaslona. Če kadar koli ugotovite, da točka dotika ni pravilno zaznana, boste morda morali ponoviti postopek umerjanja.

#### Umerjanje za Windows 7 Professional in Embedded POSReady 7

Umerjanje modula na dotik v operacijskih sistemih Windows 7 Professional in Embedded POSReady 7:

1. V HP-jevem tovarniškem posnetku sistema izberite Start > Vsi programi > Load Windows Calibration Tool (Naloži orodje sistema Windows za umerjanje), nato nadaljujte z 2. korakom.

ALI

Odprite meni Start, tapnite povezavo Nadzorna plošča in v polje Iskanje vtipkajte »kalibracija«. V oknu Nastavitve tabličnega računalnika tapnite povezavo Kalibracija zaslona za vnos s peresom in za vnos na dotik. V pogovornem oknu Nastavitve tabličnega računalnika tapnite gumb Umeri, nato nadaljujte z 2. korakom.

2. Sledite navodilom na zaslonu in pritisnite ciljne oznake na zaslonu za dotik. Ob končanem postopku umerjanja bi moral biti modul za dotik poravnan s sliko in točke dotika natančne.

#### Umerjanje za Windows 8.1 Professional in Embedded 8.1 Industry Pro Retail

Umerjanje modula na dotik v sistemih Windows 8.1 Professional in Embedded 8.1 Industry Pro Retail:

- 1. Zaženite nadzorno ploščo. Če želite dostopiti do nadzorne plošče, lahko v iskalno polje vnesete »Nadzorna plošča«.
- 2. V iskalno polje nadzorne plošče vnesite »umeri«. V oknu Nastavitve tabličnega računalnika tapnite povezavo Kalibracija zaslona za vnos s peresom in za vnos na dotik. V pogovornem oknu Nastavitve tabličnega računalnika tapnite gumb Umeri, nato nadaljujte s 3. korakom.
- 3. Sledite navodilom na zaslonu in pritisnite ciljne oznake na zaslonu za dotik. Ob končanem postopku umerjanja bi moral biti modul za dotik poravnan s sliko in točke dotika natančne.

## Konfiguriranje bralnika magnetnih kartic (MSR)

Za konfiguriranje bralnika magnetnih kartic (MSR) glejte HP Point of Sale Configuration Guide (Priročnik za konfiguriranje HP-jevega blagajniškega mesta) (na voljo samo v angleščini). Priročnik je dostopen na sistemskem trdem disku. V operacijskem sistemu Windows 7 Professional ali Embedded POSReady 7 izberite Start > HP Point of Sale Information (Informacije o HP-jevem blagajniškem sistemu), da dostopite do priročnika.

# <span id="page-35-0"></span>Konfiguriranje serijskih vrat z napajanjem

Serijska vrata je mogoče nastaviti kot standardna serijska vrata (brez napajanja) ali serijska vrata z napajanjem. Pri nekaterih napravah se uporabljajo serijska vrata z napajanjem. Če so serijska vrata konfigurirana kot serijska vrata z napajanjem, naprave s podporo za serijski vmesnik z napajanjem ne potrebujejo zunanjega vira napajanja.

**EX OPOMBA:** Računalniku so priložena vsa serijska vrata, privzeto konfigurirana v standardnem nenapajanem serijskem načinu (0 voltov).

Serijska vrata je mogoče konfigurirati s pomočjo pripomočka Computer Setup (F10). V meniju Onboard Devices (Vgrajene naprave) lahko izbirate med naslednjimi tremi nastavitvami za posamezna serijska vrata:

- 0 voltov
- 5 voltov
- 12 voltov

**A POZOR:** Odklopite vse naprave, ki so trenutno priključene v serijska vrata z napajanjem, in znova zaženite računalnik, preden spremenite nastavitev napetosti serijskih vrat v pripomočku Computer Setup (F10).

**OPOMBA:** Za dostop do programa Computer Setup (F10) (Nastavitev računalnika) ponovno zaženite računalnik in pritisnite tipko F10, takoj ko se prikaže zaslon z logotipom HP (preden se računalnik zažene z operacijskega sistema).

# <span id="page-36-0"></span>A Odpravljanje težav

### Prepoznavanje diagnostičnih lučk LED na sprednji plošči in zvočnih signalov

V tem razdelku so opisane kode lučk LED na sprednji plošči računalnika in zvočni signali, ki jih utegnete slišati pred samodejnim preizkusom ob vklopu ali po njem in za katere ni določena koda napake ali sporočilo.

**A OPOZORILO!** Vedno ko je računalnik priključen v električni vtičnici, je sistemska plošča pod napetostjo. Da zmanjšate možnost poškodb zaradi električnega udara ali vročih površin, iztaknite napajalni kabel iz vtičnice in se ne dotikajte notranjih delov, dokler se ne ohladijo.

**OPOMBA:** Če utripajo lučke LED na tipkovnici PS/2, preverite, ali utripajo tudi na sprednji strani računalnika, in v spodnji tabeli poiščite kodo lučk LED na sprednji plošči.

Priporočeni ukrepi so v tabeli navedeni v zaporedju, v katerem jih je treba izvesti.

Vse diagnostične lučke in zvočne kode niso na voljo pri vseh modelih.

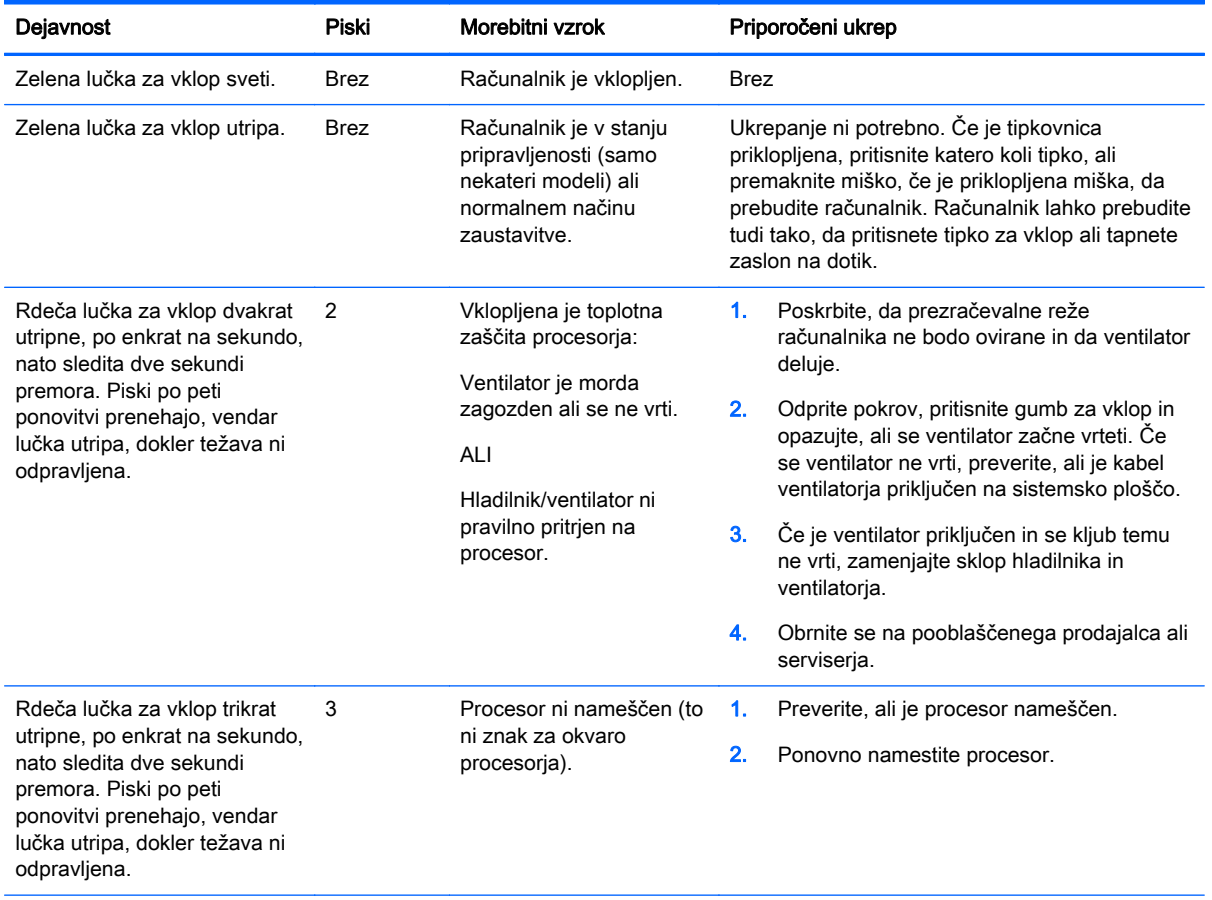

#### Tabela A-1 Diagnostične lučke na sprednji plošči in zvočne kode

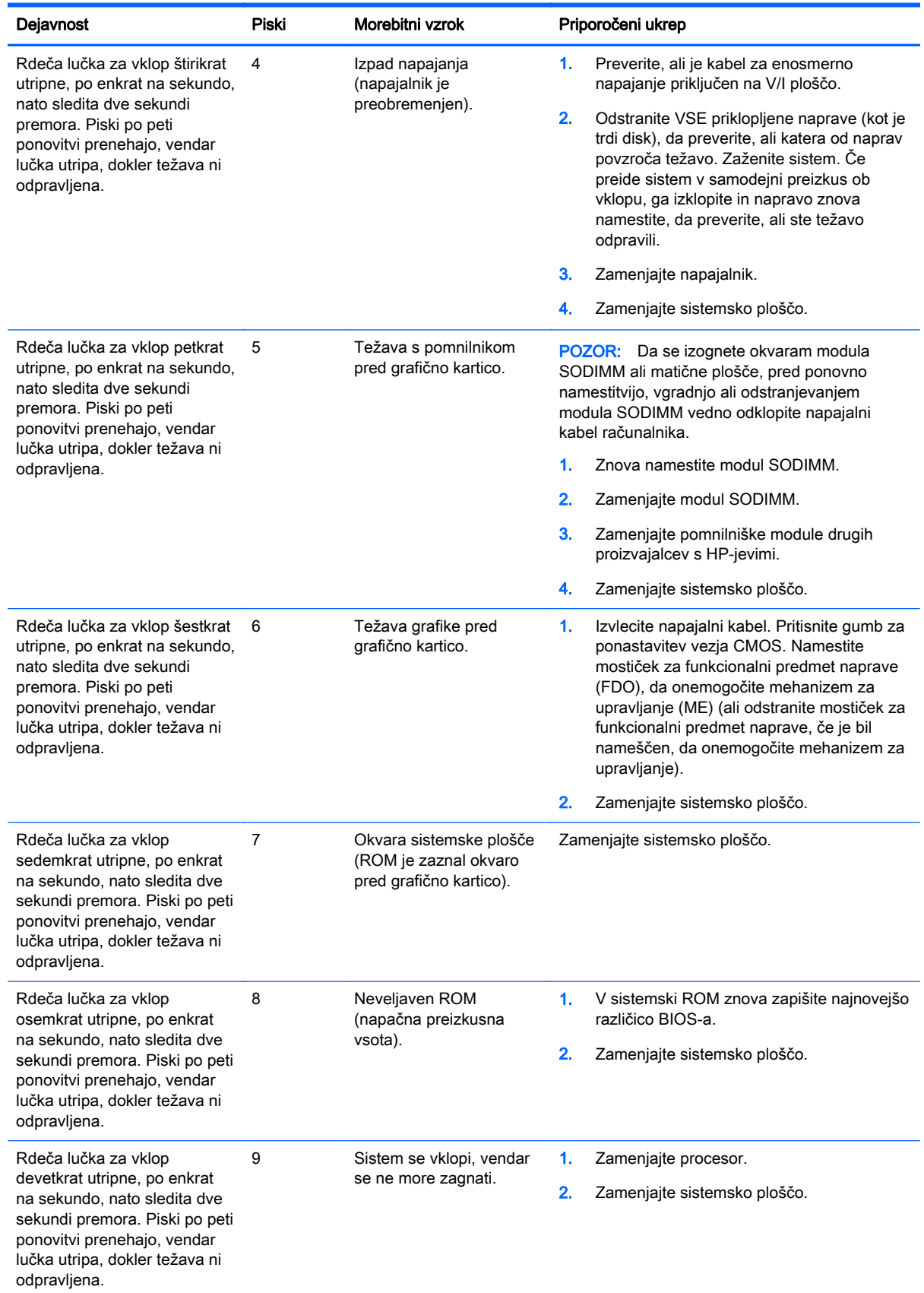

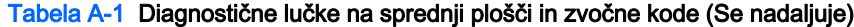

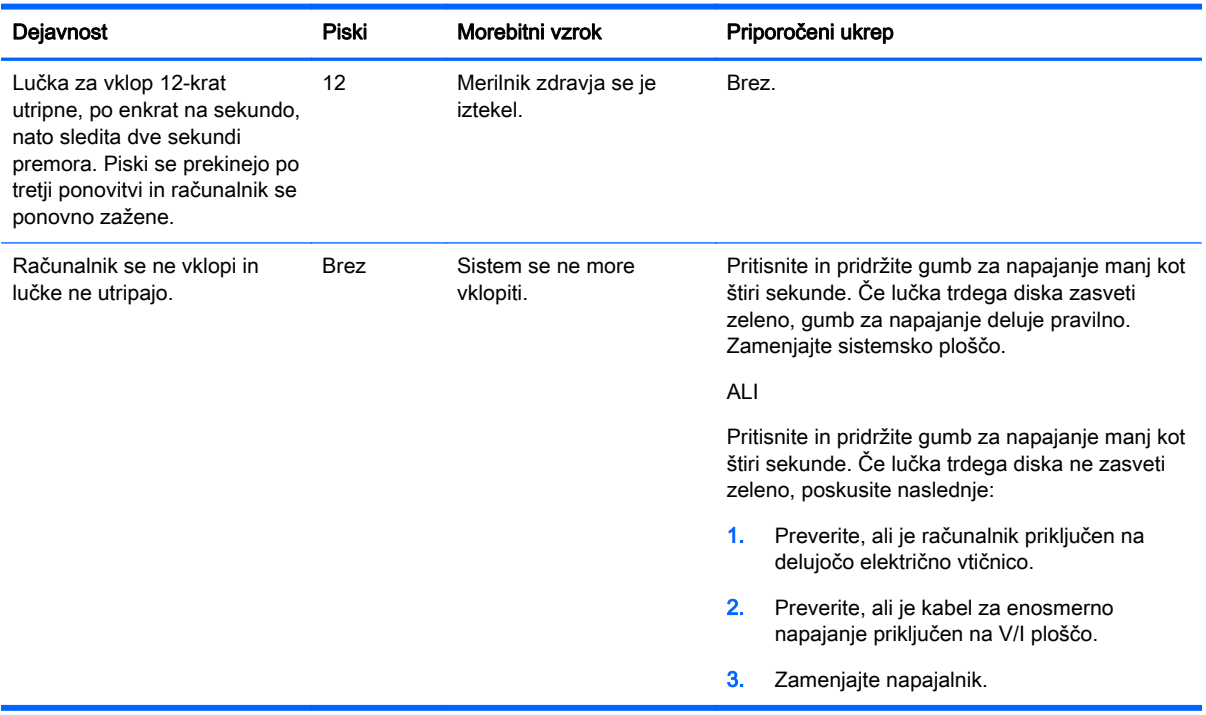

#### Tabela A-1 Diagnostične lučke na sprednji plošči in zvočne kode (Se nadaljuje)

# <span id="page-39-0"></span>B Elektrostatična razelektritev

Elektrostatična razelektritev prsta ali drugega prevodnika lahko poškoduje sistemske plošče ali druge naprave, ki so občutljive na statično elektriko. Take poškodbe lahko skrajšajo življenjsko dobo naprave.

### Preprečevanje poškodb zaradi statične elektrike

Da preprečite poškodbe, ki lahko nastanejo zaradi statične elektrike, upoštevajte naslednje varnostne ukrepe:

- Izogibajte se dotikanju in pri transportu ter shranjevanju izdelkov uporabljajte embalažo, ki ne povzroča statičnega naboja.
- Dele, ki so občutljivi na statično elektriko, pustite v embalaži, dokler ne prispejo na delovno mesto, zaščiteno pred statično elektriko.
- Preden dele odstranite iz embalaže, jih postavite na ozemljeno površino.
- Ne dotikajte se priključkov, prevodnikov ali vezij.
- Preden se dotaknete komponente ali sklopa, ki je občutljiv na statično elektriko, morate biti ustrezno ozemljeni.

### Načini ozemljitve

Obstaja več načinov za ozemljitev. Pri upravljanju ali nameščanju delov, ki so občutljivi na statično elektriko, izberite vsaj enega od naslednjih načinov:

- Uporabite zapestni trak, ki je z ozemljitvenim kablom povezan z ozemljenim ohišjem delovne postaje ali računalnika. Zapestni trakovi so prilagodljivi trakovi, ki v ozemljitvenih kablih omogočajo upor, ki znaša najmanj milijon ohmov (+/-10 odstotkov). Da si zagotovite ustrezno ozemljitev, morate trak namestiti tako, da se tesno prilega vaši koži.
- Pri delu z delovnimi postajami, ki jih upravljate stoje, uporabite trakove za pete, nožne prste ali čevlje. Če stojite na prevodnih tleh ali na odvodni talni podlogi, si namestite trakove na obe nogi.
- Uporabite prevodno orodie za delo na terenu.
- Prenosni komplet za delo na terenu uporabljajte z delovno podlogo, ki razprši statično elektriko.

Če predlagane opreme za pravilno ozemljitev nimate, se obrnite na HP-jevega pooblaščenega distributerja, prodajalca ali ponudnika storitev.

**EX OPOMBA:** Če želite več informacij o statični elektriki, se obrnite na HP-jevega pooblaščenega distributerja, prodajalca ali ponudnika storitev.

# <span id="page-40-0"></span>C Navodila za delovanje računalnika, redno vzdrževanje in priprava za pošiljanje

### Navodila za delovanje računalnika in redno vzdrževanje

Za pravilno namestitev in vzdrževanje računalnika ter monitorja sledite naslednjim navodilom:

- Zaradi oddajanja toplote priporoča HP 17 mm odmika od reber na zadnji plošči.
- Blagajniškega sistema HP RP2 ne izpostavljajte visoki vlagi, neposredni sončni svetlobi in zelo visokim ali nizkim temperaturam.
- Računalnika nikoli ne uporabljajte, če je kateri od pokrovov odprt.
- Računalnikov ne postavljajte drugega vrh drugega ali drugega ob drugega, saj se lahko poškodujejo zaradi preveč segretega zraka.
- Če je računalnik v ločenem ohišju, mora ohišje prav tako omogočati ustrezno zračenje, upoštevati pa morate tudi vsa zgoraj omenjena navodila.
- Pazite, da tekočine ne pridejo v stik z blagajniškim sistemom HP RP2.
- Reber na zadnji plošči ne smete nikoli pokriti z nobenim materialom.
- Namestite ali omogočite funkcije operacijskega sistema ali druge programske naprave za upravljanje porabe, vključno s stanji spanja.
- Preden storite naslednje, izklopite računalnik:
	- Po potrebi obrišite zunanjost računalnika z mehko, vlažno krpo. Z uporabo čistilnih sredstev lahko poškodujete barvo ali ohišje.
	- Občasno očistite rebra na zadnji plošči, da odstranite vlakna, prah in druge delce, ki bi lahko onemogočili oddajanje toplote na rebrih.

### Vzdrževanje zaslona na dotik

Zaslon in tipalo dotika morata biti čista. Tipalo dotika potrebuje zelo malo vzdrževanja. HP priporoča redno čiščenje steklene dotikalne površine. Pred čiščenjem obvezno izklopite zaslon. Običajno je za čiščenje tipala dotika najprimernejša raztopina izopropilnega alkohola v vodi, v razmerju 50:50. Na zaslonu ne smete uporabljati jedkih kemikalij. Ne uporabljajte raztopin na bazi kisa.

Napravo osušite s suho, mehko krpo, ki ne pušča vlaken. Ne uporabljajte zrnatih krp. Krpo vedno navlažite in nato očistite tipalo. Čistilno tekočino vedno razpršite na krpo, ne na tipalo, da kapljice ne bi vdrle v zaslon in da ne bi povzročile madežev na ohišju.

## Priprava za pošiljanje

Pred pošiljanjem računalnika upoštevajte naslednja navodila:

1. Varnostno kopirajte datoteke s trdega diska. Mediji z varnostnimi kopijami med shranjevanjem ali prevozom ne smejo biti izpostavljeni električnim in magnetnim impulzom.

**COPOMBA:** Trdi disk se samodejno zaklene, ko izklopite sistem.

- 2. Odstranite in shranite vse izmenljive medije.
- 3. Izklopite računalnik in zunanje naprave.
- 4. Izvlecite napajalni kabel iz električne vtičnice in nato še iz računalnika.
- 5. Izklopite sistemske komponente in zunanje naprave iz virov napajanja in nato še iz računalnika.
- 6. Sistemske komponente in zunanje naprave zapakirajte v izvirno ali podobno embalažo, ki je dovolj velika, da lahko vse ustrezno zavaruje.

# <span id="page-42-0"></span>Stvarno kazalo

#### B

baterija, zamenjava [23](#page-28-0)

#### E

elektrostatična razelektritev, preprečevanje poškodb [34](#page-39-0)

F funkcije [1](#page-6-0)

K komponente na zadnji strani [3](#page-8-0)

#### M

modeli [1](#page-6-0) moduli USB, nameščanje [11](#page-16-0) MSR, konfiguriranje [29](#page-34-0)

#### N

nameščanje na steno [5](#page-10-0) napeljava kablov [7](#page-12-0) navodila za delovanje računalnika [35](#page-40-0) navodila za namestitev [5](#page-10-0) navodila za zračenje [35](#page-40-0)

#### O

odpravljanje težav [31](#page-36-0) odstranitev in zamenjava napajalnika [8](#page-13-0)

#### P

pomnilnik nameščanje [14](#page-19-0) tehnični podatki [14](#page-19-0) prilagoditev nagiba [6](#page-11-0) priprava za pošiljanje [35](#page-40-0)

#### S

serijska vrata z napajanjem, konfiguriranje [30](#page-35-0) serijski kabel [4](#page-9-0) sprednja plošča odstranitev [16](#page-21-0) ponovna namestitev [18](#page-23-0)

#### T

trdi disk nameščanje [20](#page-25-0) odstranjevanje [20](#page-25-0)

#### V

varnostne ključavnice [26](#page-31-0)

#### Z

zaslon na dotik umerjanje [29](#page-34-0) vzdrževanje [35](#page-40-0) zgornja stran pulta, pritrjevanje [25](#page-30-0)